## **TG9D User Manual**

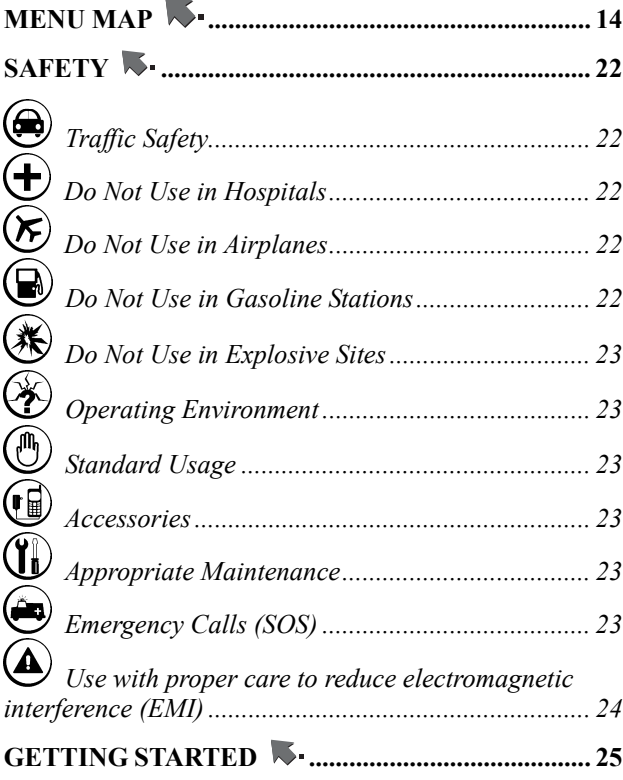

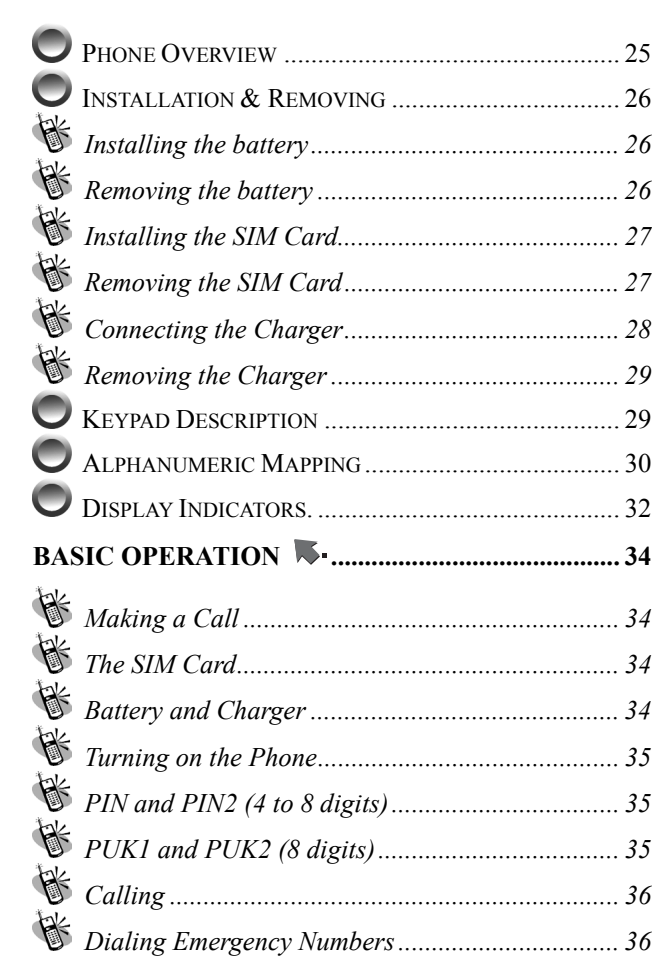

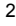

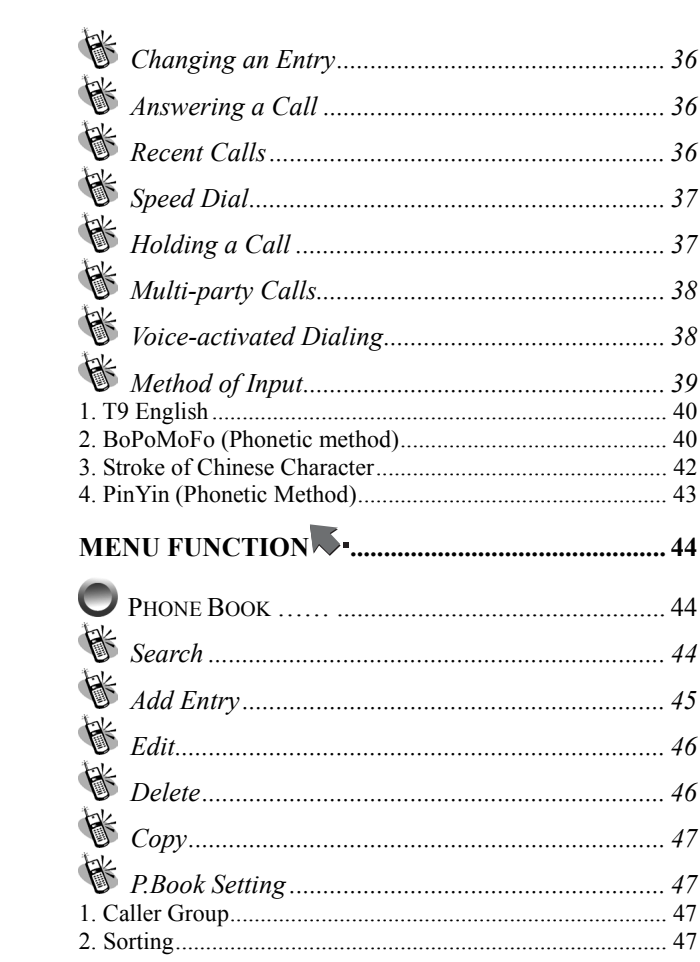

 $\overline{\mathbf{3}}$ 

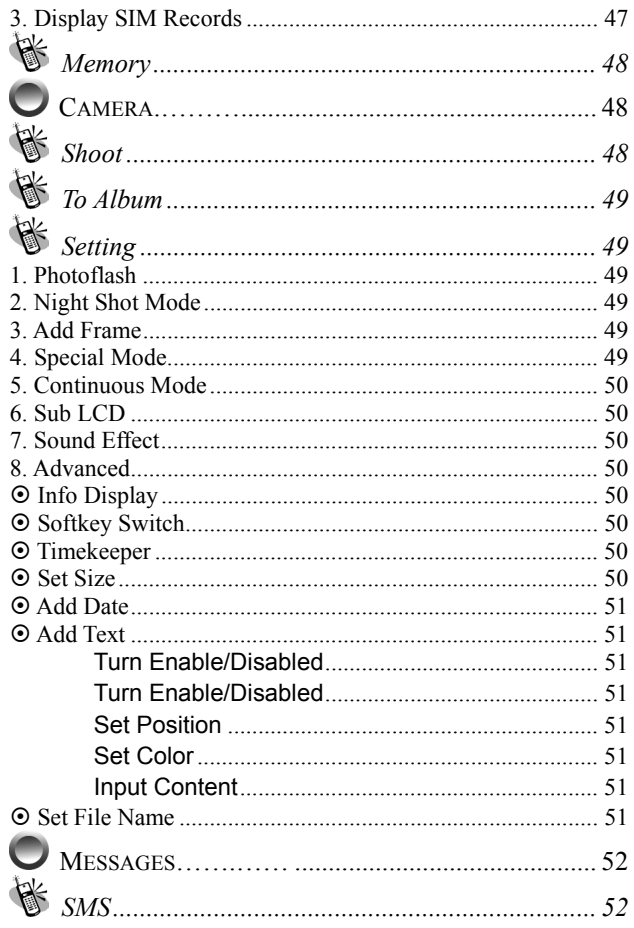

 $\overline{4}$ 

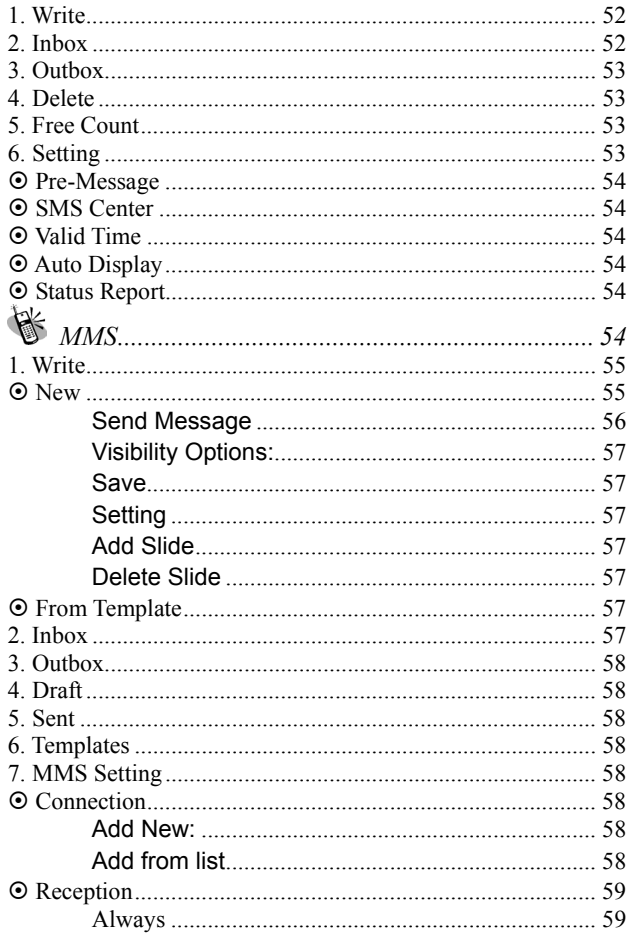

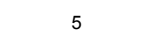

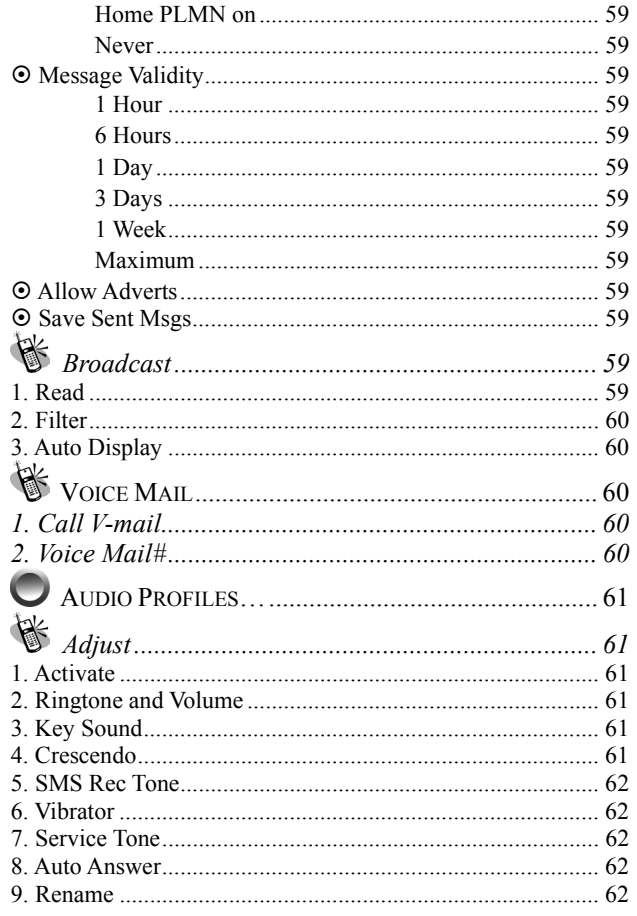

 $\sf 6$ 

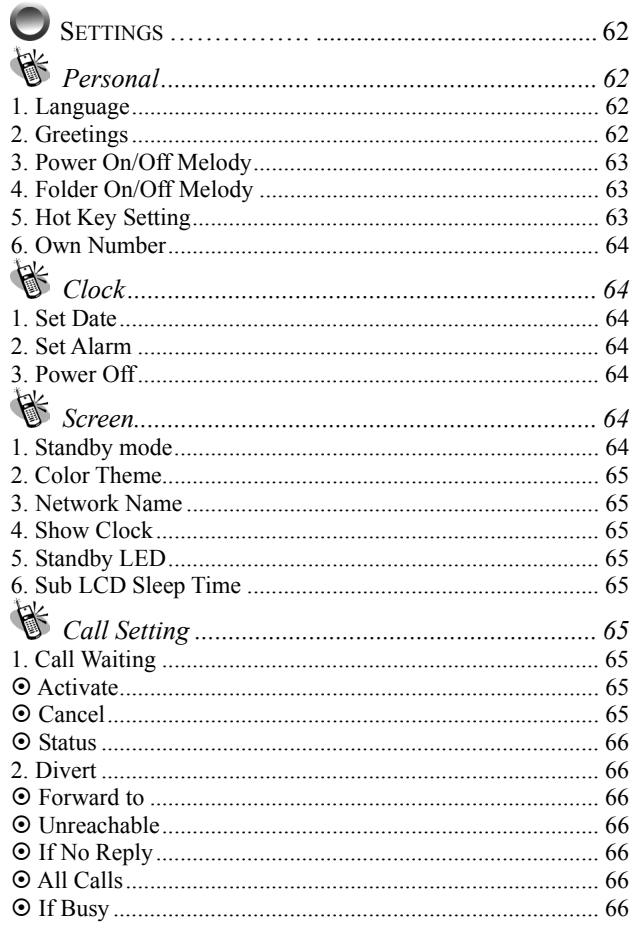

 $\bar{7}$ 

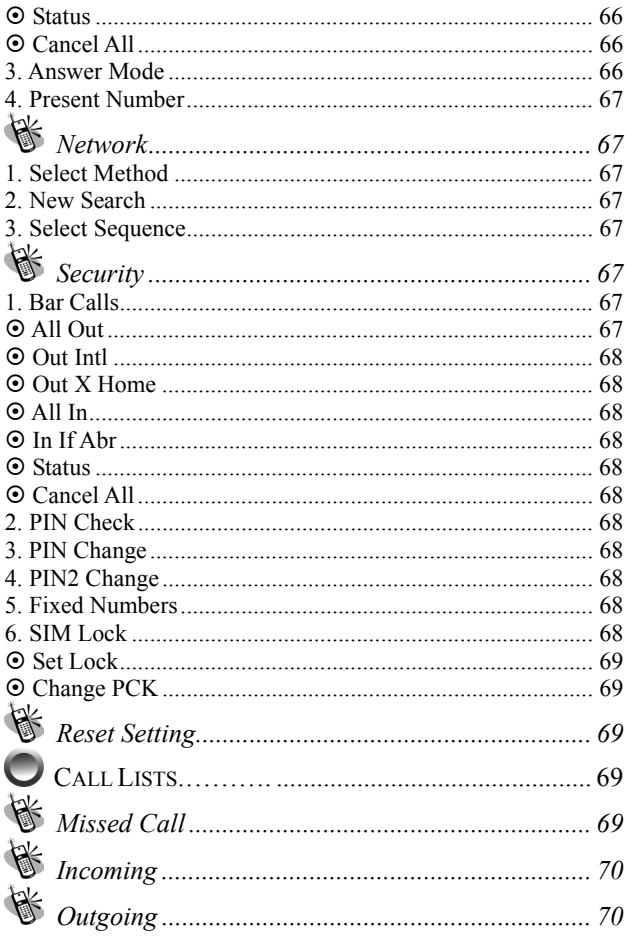

 $\boldsymbol{8}$ 

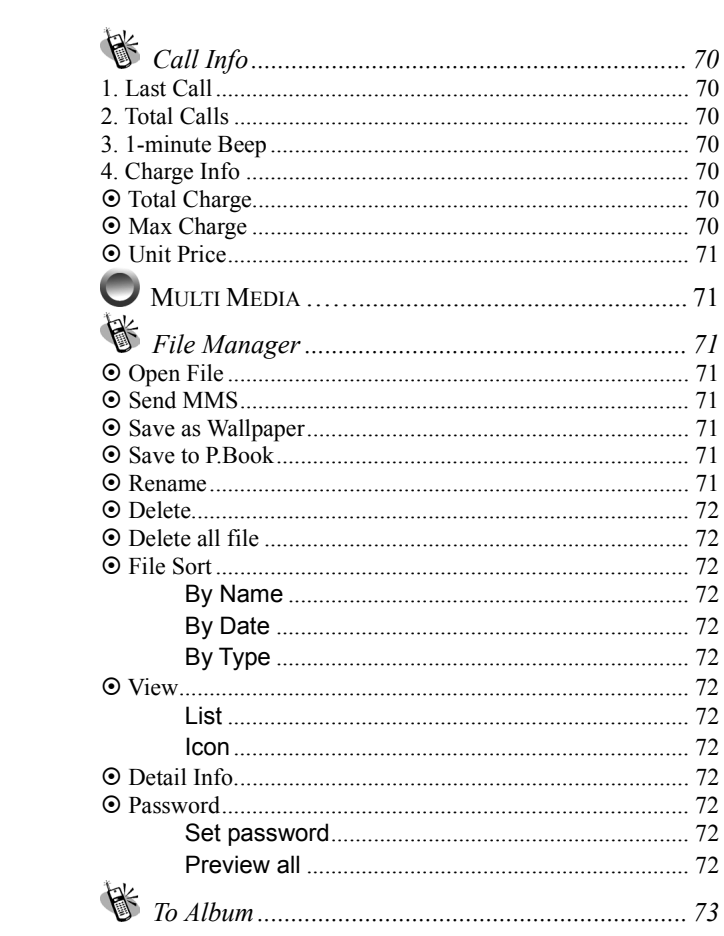

 $\overline{9}$ 

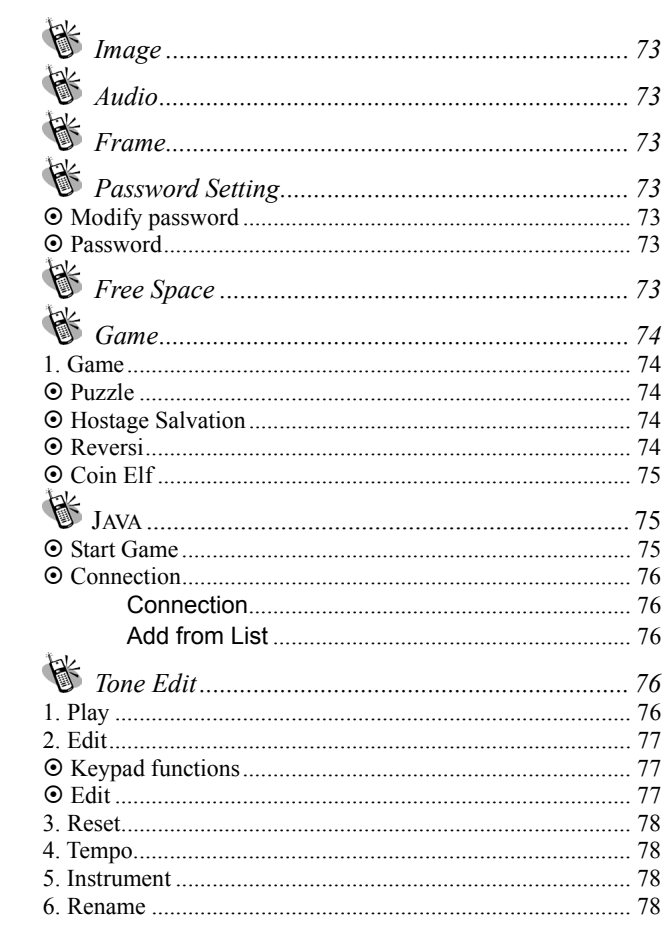

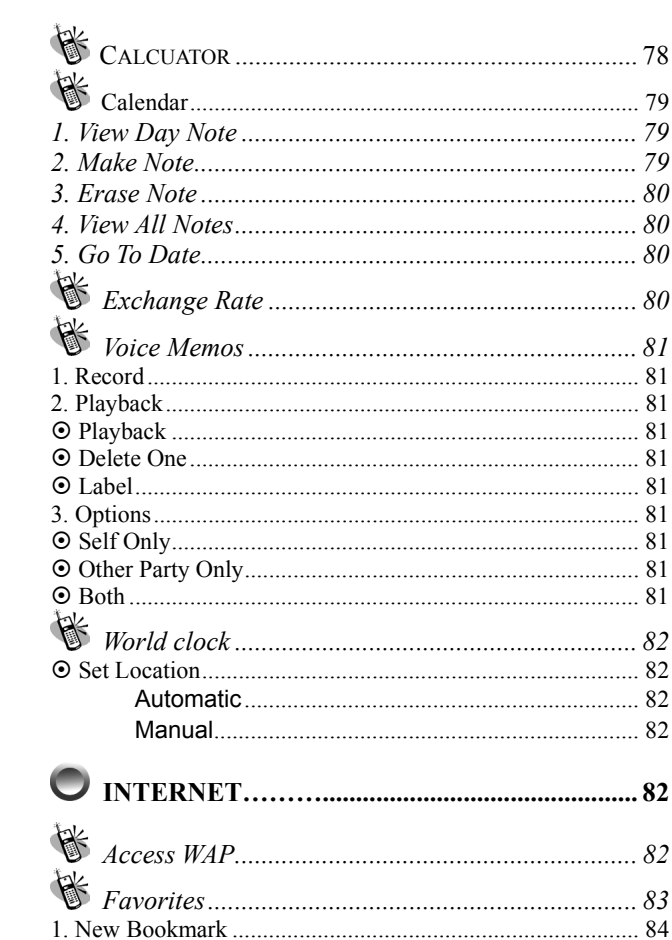

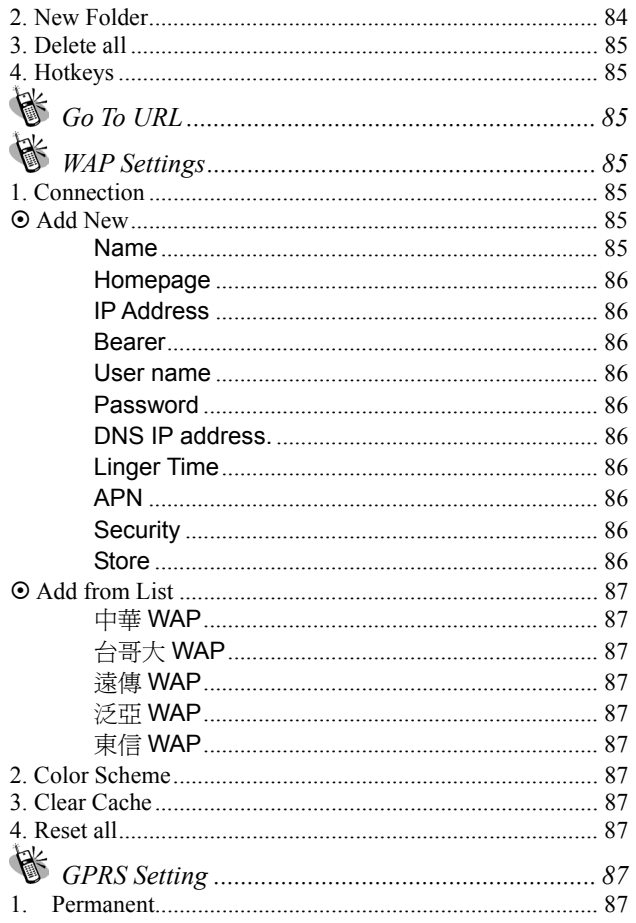

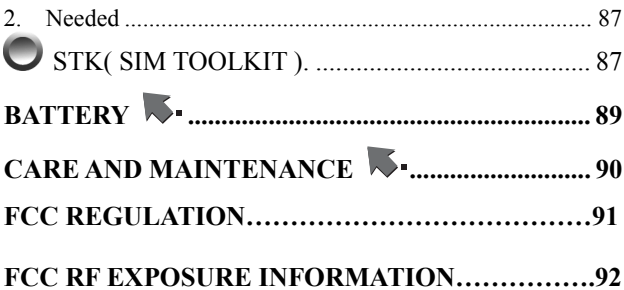

## **Menu Map**

### **Phone Book**

- $\overline{\bullet}$ Search ● Add Entry
- $\bullet$ Edit
- $\bullet$ Delete
- $\bullet$ Copy
- ●P.Book Setting
	- 1. Caller Group
	- 2. Sorting
	- 3. Display SIM Records
- •Memory

### **Camera**

- **•**Shoot
- $\bullet$ To Album
- $\bullet$ Setting 1. Photoflash
	- 2. Night Shot Mode
	- 3. Add Frame
	- 4. Special Mode
	- 5. Continuous Mode
	- 6. Sub LCD
	- 7. Sound Effect
	- 8. Advanced
		- ~ Info Display
		- **⊙ Softkey Switch**
		- **⊙ Timekeeper**
		- ⊙ Set Size ⊙ Add Date
		- ⊙ Add Text
- 14

~ Set File Name

**Messages** 

- $\bullet$  SMS
	- 1. Write
	- 2. Inbox 3. Outbox
	- 4. Delete
	- 5. Free Count
	- 6. Setting
	- 7. Sound Effect
	- 8. Advanced
		- ⊙ Pre-Message
		- ⊙ SMS Center
		- ~ Valid Time
		- ~ Auto Display
	- Status Report
- $\bullet$ MMS
	- 1. Write
	- $\odot$  New
	- ~ From Template 2. Inbox
	- 3. Outbox
	- 4. Draft
- 5. Sent
- 6. Templates
- 7. MMS Setting
	- **⊙ Connection**
	- ⊙ Reception
	- ⊙ Message Validity
	- ⊙ Allow Adverts
	- ⊙ Save Sent Msgs
- **•**Broadcast
- 15
- 1. Read
- 2. Filter
- $\bullet$  Voice Mail 1. Call V-mail
	- 2. Voice Mail#

### **Audio Profile**

- $\bullet$ Typical
- **•**Silent
- $\bullet$ **Outdoor**  $\bullet$ In Car
- $\bullet$ Meeting
- $\bullet$ Customer
	- 1. Activate
	- 2. Ringtone and Volume
	- 3. Key Sound
	- 4. Crescendo
	- 5. SMS Rec Tone
	- 6. Vibrator
	- 7. Service Tone
	- 8. Auto Answer

### **Settings**

- $\bullet$ Personal
	- 1. Language
	- 2. Greetings
	- 3. Power On/Off Melody
	- 4. Folder On/Off Melody
	- 5. Hot Key Setting
	- 6. Own Number
- $\bullet$ Clock 1. Set Date
- 

- 2. Set Alarm
- 3. Power Off
- $\bullet$ Screen
	- 1. Standby mode
	- 2. Color Theme
	- ~ Pic & Text ~ Digital Clock
	- ⊙ Calendar
	- 3. Network Name
	- 4. Show Clock
	- 3. Standby LED
	- 3. Sub LCD Sleep Time
- **•Call Setting** 
	- 1. Call Waiting
		- $\odot$  Activate ⊙ Cancel
		- ⊙ Status
	- 2. Divert
	- ⊙ Forward to
	- ~ Unreachable
	- $\odot$  If No Reply
	- ~ All Calls
	- $\odot$  IF Busy
	- $\odot$  Status
	- $\odot$  Cancel All 3. Answer Mode
	- ~ Normal answer
	- ~ Any key answer
	- ~ Folder answer
	- 4. Present Number
- $\bullet$ Network
	- 1. Select Method
	- 2. New Search
- 17

3. Select Sequence

 $\bullet$ Security

- 1. Bar Calls ⊙ All Out
- ⊙ Out Intl
- ~ Out x Home
- $\odot$  All In
- ~ In If Abr
- $\odot$  Status
- $\odot$  Cancel All 2. PIN1 Check
- 3. PIN1 Change
- 4. PIN2 Change
- 5. Fixed Numbers
- 6. SIM Lock
	- $\odot$  Set Lock
- ⊙ Change PCK
- ●Reset Setting

### **Call Lists**

- $\bullet$ Missed Call
- $\bullet$ Incoming
- $\bullet$ Outgoing  $\bullet$ Call Info
	- 1. Last Call
	- 2. Total Calls
	- 3. 1-minute Beep
	- 5. Charge Info
		- **⊙** Total List
		- ⊙ Max Charge
		- ⊙ Unit Price
- 18

### **File Manager**

- 1. Open File
- 2. Send MMS
- 3. Save as Wallpaper 4. Save to P.Book
- 5. Rename
- 6. Delete
- 7. Delete all file
- 8. File Sort
- 9. Open File
- 10. View
- 11. Detail Info.
- $\bullet$ To Album
- $\bullet$ Image  $Audio$
- $•$ Frame
- ●Free Space
- $•$ Game
- 1. Game
- $\odot$  Puzzle
	- ~ Hostage Salvation
	- ⊙ Reversi
	- ~ Money Master
- 2. Java
- ~ Start Game
	- ~ Connection
- ●Tone Edit
- 1. Play
- 2. Edit
	- $\odot$  Keypad function
- $\odot$  Edit
- 3. Reset
- 4. Tempo
- 19
- 5. Instrument
- 6. Rename

#### **PIM**

- **•Calculator**
- $\bullet$ Calendar
	- 1. View DayNote 2. Make Note
	- 3. Erase All
	- 4. View All Notes
- 5. Go To Date
- **•Exchange Rate**
- •Voice Memos
	- 1. Record
	- 2. Playback ~ Playback
		- Delete One
		- ~ Label
	- 3. Options
	- ⊙ Self Only
	- ~ Other Party Only
- ~ Both
- · World Clock
	- ⊕ Set Location

#### **Internet**

- $\bullet$ Access WAP
- **•**Favorites
	- 1. New Bookmark
	- 2. New Folder
	- 3. Delete all
	- 4. Hotkeys
- Go To URL
- 20

●WAP Settings

- 1. Connection
- ⊙ Add New
- ⊙ Add from List
- 2. Color Scheme
- 3. Clear Cache
- 4. Reset all
- ●GPRS Setting
	- 1. Permanent 2. Needed
- 

**STK** 

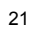

### **Safety**

Read carefully the following important safety and regulations before you use the phone. Failure of obeying these instructions may lead to suspension of mobile telephone services, or broke the law. Most of all, it will cause your personal in danger. Always adhere to the following:

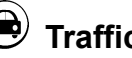

## **Traffic Safety**

Avoid using a hand-held phone while driving. For your safety, you should park the vehicle before making or answering a call. Using a hand-free car kit or earpiece is recommended.

# $\bigoplus$  Do Not Use in Hospitals

The use of mobile telephones may interfere with the functionality of some medical devices in the hospital. Check the law and regulations or posted notices. To avoid electromagnetic interference (EMI) with medical devices, please power off your phone when it is necessary.

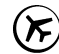

### $\mathcal{F}$  Do Not Use in Airplanes

The use of mobile phones in an aircraft may disrupt radio transmissions and signals. This, therefore, can be dangerous to the operation of the aircraft. Be sure to turn off your mobile phone when on board an aircraft. It is recommended to detach the battery pack from the handset to prevent accidentally turning on the phone by miss-touching the power key.

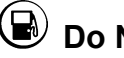

### **Do Not Use in Gasoline Stations**

It is advisable that users switch off their mobile phones when refueling is in process. It is dangerous that any spark may cause an explosion or fire.

<u>22</u> and 22

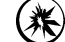

#### **Do Not Use in Explosive Sites**

The use of mobile phones should be restricted in potential explosive atmosphere sites such as chemical plants, fuel storage, or the area where blasting operations are in process.

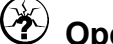

## **Operating Environment**

Mobile radio transmitting equipment, including mobile phones, mobile radio transmissing equipment, there is a danger. Therefore, it is recommended that you follow any special regulations in any area. Switch off your mobile phone whenever the use is forbidden.

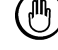

## **Standard Usage**

For the satisfactory operation of the mobile phone, it should be used in a normal operating position. Do not touch the antenna while making a call.

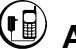

## **Accessories**

This phone can only be connected to approved accessories and batteries. Do not connect the phone to incompatible products.

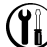

# **Appropriate Maintenance**

Only qualified and authorized personnel should service the mobile phone. Faulty installation or repair may be hazardous.

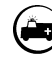

#### **Emergency Calls (SOS)**

An emergency call "112" can be made from the mobile phone under any circumstances, and even the phone is locked. When making an emergency call, you must be sure to give all the necessary information, such as your name, your mobile phone number, the location and the crisis situation, as accurately as

<u>23 and 23</u>

possible. In order to deliver the sufficient information to a rescue institute, do not disconnect your phone immediately.

### **Use with proper care to reduce electromagnetic interference (EMI)**

This product has passed the inspection of the Directorate-General of Telecommunications, Ministry of Transportation and Communication, with a tested SAR value at 0.737W/Kg, maxi; which is lower than the standard value at 1.6W/Kg, maxi. Mobile phones generate high frequency energy, electromagnetic wave, before connection; therefore, in order to avoid EMI impact on human body, we strongly recommend you to listen to the phone after the line is connected.

<u>24 and 24</u>

# **Getting Started Phone Overview**

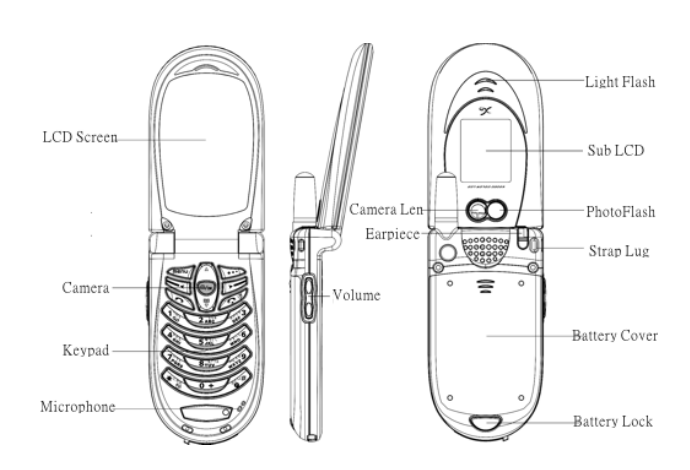

**A** Warning: Please do not detach any parts and only use manufacturer original component to keep the quality call phone.

<u>25 and 25</u>

## **Installation & Removing**

#### **Installing the battery**

1. Press the lock on the bottom and then slide the battery cover backward and lift up battery cover.

2. Hold the battery and wedge it under two up corners. Press the battery pack into place. Make sure that golden connectors are facing the connector on the phone. As shown below figures  $(1)$  and  $(2)$ .

3. Place the cover into the track and slide it forward and lock with cover latch. As shown below figures (3) and (4).

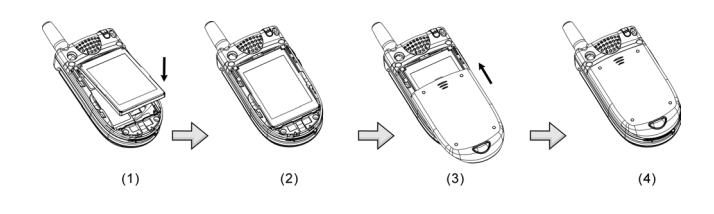

#### **Removing the battery**

- 1. Turn phone off and repeat the above item 1 to open the battery cover. Figure (1) and (2)
- 2. Lift up the bottom of the battery pack and pull battery by sliding backward to detach the battery from phone. Figure (3) and  $(4)$ .
- 3. Repeat above item 3 to recover the battery cover.

<u>26 and 26</u>

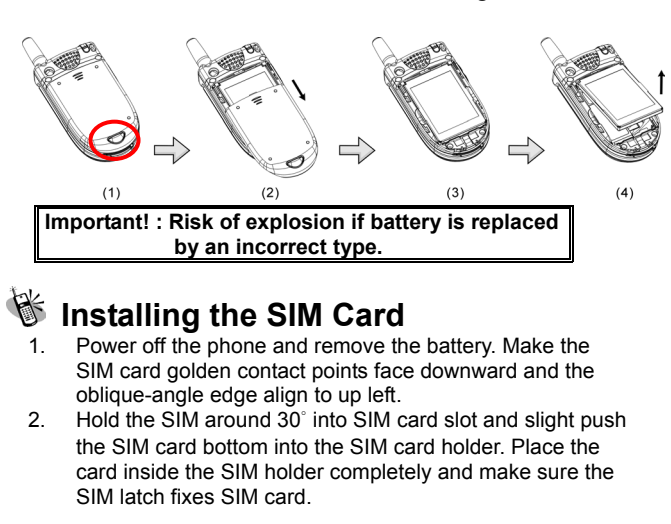

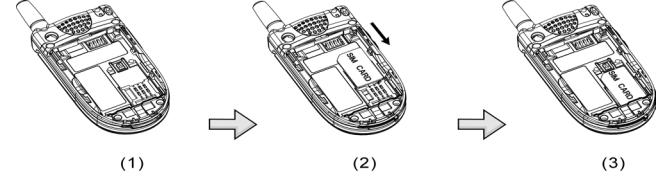

#### **Removing the SIM Card**

Power off the phone and remove the battery. Press down the SIM latch and slide SIM upward to remove SIM from holder and slot as shown in the figure.

<u>27 and 27</u>

Getting Started

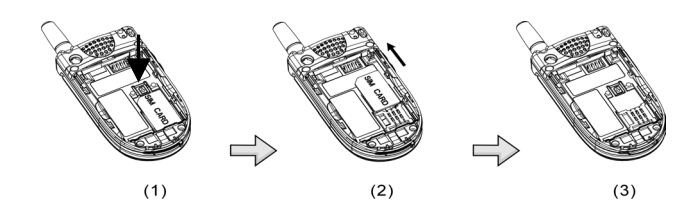

#### **Connecting the Charger**

To connect the travel charger to the mobile phone, you should install the battery first. Follow the travel charger instruction, and plug the connector with the  $\cap$  sigh upside into mobile phone. See below figure.

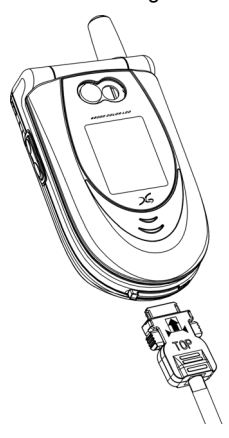

**Note:** 

1. Do not remove your battery or SIM card while charging.

2. Use a compatible or appropriate charger for the phone.

3. Manipulate the charger carefully, the connector might be damage easy.

<u>28 and 28</u>

### **Removing the Charger**

When removing the charger from battery, disconnect the plug from the electrical outlet. Press the release buttons on two sides of the connector simultaneously and pull out the connector from mobile phone.

## **Keypad Description**

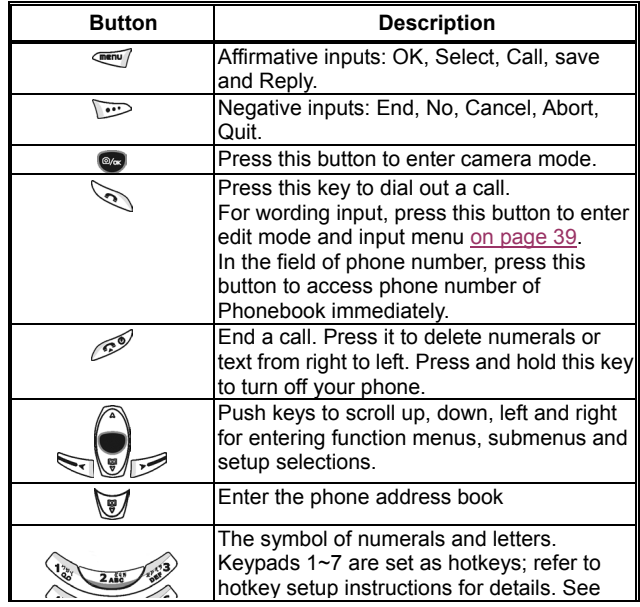

<u>29 and 29 and 29 and 29 and 29 and 29 and 29 and 29 and 29 and 29 and 29 and 29 and 29 and 29 and 29 and 29 and 29 and 29 and 29 and 29 and 29 and 29 and 29 and 2012 and 2012 and 2012 and 2012 and 2012 and 2012 and 2012 a</u>

Getting Started **<sub>■</sub>** 

| <b>Button</b>                                                              | <b>Description</b>                                                                                                    |
|----------------------------------------------------------------------------|----------------------------------------------------------------------------------------------------|
| $1_{25}^{3}$<br>2A <sub>0</sub><br>5m<br><b>Tron</b><br>$8 - 10V$<br>$0 +$ | page 63 for reference.                                                                                                    |
|                                                                            | Push and hold this key for 2 seconds to<br>launch voice box function. Enter the voice<br>box number (general 3 digits) of your<br>service provider before using for the first<br>time.                                                                                                    |
| $\overline{0}$ +                                                           | Push and hold it for 2 seconds to turn on/off<br>vibration. The "+" will be automatically turn<br>to an international dial-up code. If you are in<br>Taiwan, "+" represents the international<br>dial-up code "002".                                                                                                    |
|                                                                            | Press and hold it for 2 seconds to launch<br>Voice Dial function as a hotkey. See page<br>38 Voice Dial for details.<br>First, enter phonebook address number (1<br>to 3 digits). After press this key, "#" sign will<br>be shown on the screen and turn into phone<br>$\mathcal{O}$ key to dial out<br>number; and press the<br>this call as the other quick way to making a<br>call. |
|                                                                            | Press this button to switch English letter<br>between upper and lower case.                                                                                                    |
|                                                                            | Adjust volume during a call.<br>For camera, up key is for shooting the<br>picture and down key is for exiting the self<br>shooting, when the cover is folder.                                                                                                    |

 **Alphanumeric Mapping** 

<u>30</u>

### Getting Started <sup>1</sup>

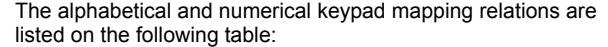

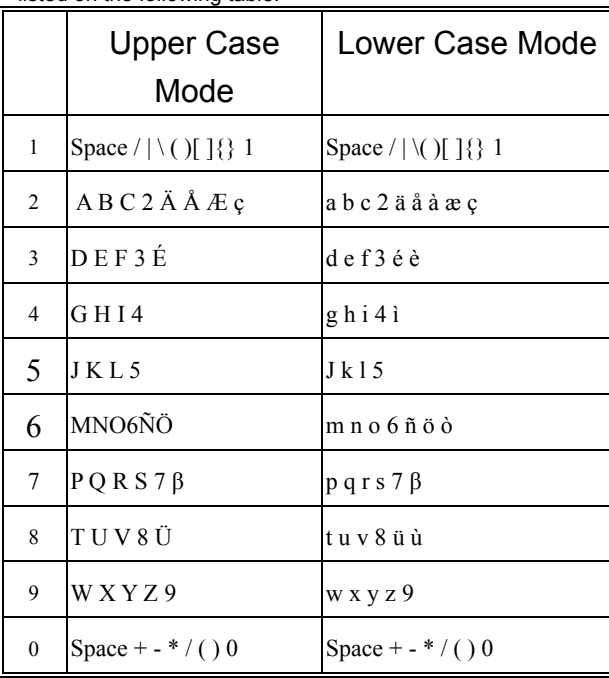

#### Note:

<sup>1.</sup> Press  $\bigoplus$  button to switch between upper and lower<br>case letters. Press and hold<br>symbol can be switched on.

- 2. By pressing and holding  $\mathbb{Z}^{\mathscr{V}}$ , you can exchange the input mode among Chinese input, English input, and numeric key input.
- 3. Pressing a number key in the editing mode will result in the character appeared on the display.
- 4. Press again the button immediately after releasing, and it goes to the next character in sequence as above table. Switching characters will depend upon the duration of the key press.
- 5. After releasing the button and wait for a second, the cursor will move to next spot for new input.
- 6. If there are any differences between the character sets listed in the table and on the phone, please refer to the displayed characters on the phone.

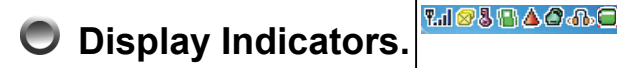

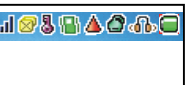

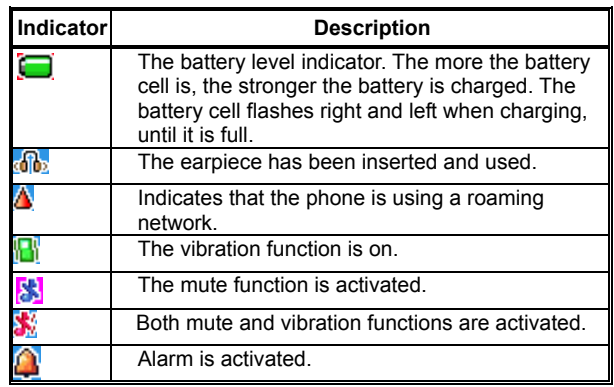

<u>32</u>

### Getting Started

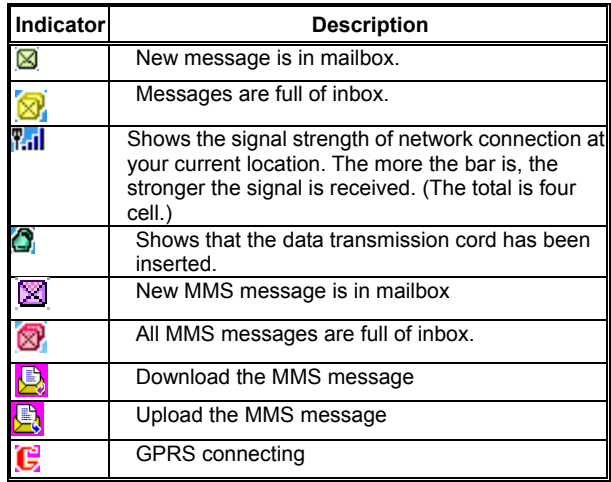

33 and 23 and 23 and 23 and 23 and 23 and 24 and 25 and 26 and 26 and 26 and 26 and 26 and 26 and 26 and 26 an

### **Basic Operation**

## **Making a Call**

1. Power off the phone and install your SIM card. 2. If the battery is out of power, you can still connect to your travel charger and use the phone normally.

3. Press  $\mathbb{Z}^{\mathscr{D}}$  to turn on. If the display indicates "Enter PIN", key in the PIN number of your SIM card, (please refer to the Manual provided by the telecommunication company for details) and press  $\overline{m}$ .

4. Key in the area code and telephone number, and press to dial the number.

## **The SIM Card**

Your telecommunication company provides the SIM card. Please use a small SIM card to fit the design of this phone. For the SIM installation, please refer to page 27. This phone can be used only with legally issued SIM cards and can receive or send the calls only within the SIM network service range.

## **Battery and Charger**

The Li-ion battery that comes with this phone is rechargeable. Please use the charger and the battery provided by the original manufacturer to ensure a long lifetime for the cellular phone.

- 1. Plug the charger into an appropriate outlet that meets the requirements of this phone. The other end is connected to the phone. While the phone is recharging, the screen will automatically display the current power recharge status of the battery via a flashing signal. The phone can still function normally if it is turned on while being recharged. Once the recharging process is finished, the flashing signal will stop.
- 2. Once the recharging process is completed, the charger can be disconnected from the phone and electrical outlet.

<u>34 and 2012</u>

#### **Basic Operation ■**

- 3. Use only chargers certified by the original mobile phone manufacturer. This is an international charger (Model: KWS05x 13, x is subject to change in different countries). Read instructions on the charger label before use.
- 4. A 'battery low' message will be displayed on the screen to alert you of battery low condition. The mobile phone will automatically shut down when the battery is exceptionally low.
- 5. If the battery is totally out of power, the battery requires to be recharged at least ten minutes. Otherwise, it might have difficulty to turn on.

# **Turning on the Phone**

To turn the phone on, hold the  $\mathbb{C}^{\mathscr{S}}$  key for about 2~3 second. If the message "Enter PIN1:" shows on the screen, the preset "PIN1:" code of the SIM card must be keyed in (please refer to the Manual provided by the telecommunication company for details). Then, press the wall key.

## *S* PIN and PIN2 (4 to 8 digits)

A PIN (Personal Identification Number) code is stored in your SIM card and is supplied by your SIM card network provider. To prevent unauthorized use, your PIN1 code will be required every time while you turn on your phone. Key-in the correct PIN1 code and press .

#### **Important! :**

 **1. If a wrong PIN code is entered three consecutive times, the phone becomes locked or disabled. You must ask for your network provider to use the PUK code to unlock or enable the phone again. 2. PIN2 code is for other functions, such as** 

**certain number dialing and barring.** 

## **PUK1 and PUK2 (8 digits)**

#### <u>35 and 2012 and 2013 and 2014 and 2014 and 2014 and 2014 and 2014 and 2014 and 2014 and 2014 and 2014 and 201</u>

#### **Basic Operation ■**

To enable a locked PIN code, the PUK (Personal Unblocking Key) code is required. Check with your network provider for the code. After getting the PUK1 code and unlocking the PIN1, you can reset your PIN1.

## **<sup>卷</sup> Calling**

Enter the area code and phone number, the press  $\sim$  button to dial out a call.

#### **Dialing Emergency Numbers**

- 1. Please turn the power on first. Most networks allow users to make emergency calls without inserting a SIM card.
- 2. Enter an emergency number 112;
- 3. In the case of no SIM card, you'll see the **indicator on** the down-left corner after turning on your phone.
- 4. Press  $\leftarrow$  or  $\leftarrow$  to complete the call.

## **Changing an Entry**

Pressing the  $\mathbb{Z}^{\mathscr{S}}$  will delete the last letter or number keyed which you entered.

### **<sup>登</sup> Answering a Call**

your phone rings or/and vibrates when receiving a call. Press

to answer the call. Press  $\mathbb{C}^{\geq}$  to end the call. If you are using an earpiece, you can press the button of the earpiece to answer or terminate the call.

## Recent Calls

The phone will record all the recent calls in which you received, dial out, and unanswered calls. After pressing to enter

<u>36 and 2012 and 2013</u>
menu and \U to select submenu "Call List", you can find out all recent calls. The recent calls can accommodate up to 30

numbers. Press either  $\mathbb{U}$  button to browse numbers and

select a number to dial out by pressing  $\heartsuit$  button. There are five choices you can select. They are "Call", "Edit Phonebook" and "Remove".

## **<sup>6</sup>** Speed Dial

You may quickly search a number stored in SIM card by entering the address (1-3 digits) of a certain phone. Every phone number comes with an address number in phone book.

Under standby mode, you can press  $\mathbb{Z}^{\mathscr{U}}$  button to get a "#" sign on the screen and type in the address of the phone number

which you want to dial after the "#" sign. Then, press button to dial a call.

## **Holding a Call**

Pressing  $\mathcal{A}$  allows you to put the on-line call on hold while you make another call. When the second call is connected,

 $\rho$  pressing  $\gtrsim$  or  $\qquadequiv$  allows you to switch between these two calls.

# *S* **Multi-party Calls**<br>1. If, while talking to a party.

If, while talking to a party, you would like a third party to

join the conversation, press the  $\gg$  key and dial the number of the third party. Once the call goes through,

press  $\mathbb{Z}$  and  $\mathbb{Q}$  to conduct a three-party call.

- 2. If you would like to talk to a fourth party, repeat step one to conduct a four-party call. (This system allows a maximum 6-party call.)
- 3. If you want to end the connection with any one of the parties during a multi-party call, you can follow the steps as below:
	- **Algebra**

(1). Press

 (2). Press the sequence number in which the party joined the conversation. (For example, the sequence number of the first call is 1 and the one of the second call is 2)

(3). After pressing  $\lll$ , the party now can leave this multi-party conversation.

**Important! :** 

 **Before you make a multi-party call, make sure you do not have a call on hold.** 

## **Voice-activated Dialing**

Steps for using voice-activated dialing:

- 1. Store phone data in the phone book.
- 2. To set up voice calling function:

In the phone book menu, select the number and enter Edit

mode. Use  $\sqrt{\frac{w}{w}}$  to switch each field. In the voice-dial filed, press  $\mathbb{R}$  and  $\mathbb{R}$  to create a new record of voice. The message "Say Name After Beep" prompts up on the screen. Follow the instructions and voice the name, in which you want to save, to microphone. After first time input, the system

38 and 2012 and 2013 and 2014 and 2014 and 2014 and 2014 and 2014 and 2014 and 2014 and 2014 and 2014 and 2014

will play back it for you to recognize the voice. With your confirmation, the system will request you to input the second time. If the voice-activated name is already used in the phone book, then repeat the above procedure and recreate it. After done, press **the Modify**, Play and Delete.

3. Using the voice dialing:

- (1). Press and hold  $\overbrace{\mathscr{L}}^*$  key for two seconds when the screen is on.
- (2). After the beep, voice the name for the number you want to call, into the phone.
- (3). The mobile phone will play the sample first. After your confirmation, the number will be dialed.

## **Method of Input**

 Only under edit mode, you can input the content by various methods. This mobile phone has three fields for edit; that is; name field of Phonebook, content of Message, and Note of Personal Info. Manager. After enter these three items, press

to enter edit mode. According to the setup of language, you can have default setting of input method in your own language. However, if you want to change to other methods, press **to enter submenu.** For characters input, you can have T9 English, ABC(English), 123 (numeric), Symbols, BoPoMoFo (phonetic symbols with Chinese characters), and

Stroke for Traditional Chinese. By using  $\mathbb{U}$  up and down to select the input method you want. Then, press want to confirm.

HICAN No matter that T9 English or ABC English methods, press turn on function for upper case and lower case。By pressing and

holding , you can switch to Symbols. By pressing and<br>holding , you can switch among Chinese. English. and

 $\tilde{h}$ , you can switch among Chinese, English, and Numeric methods.

39 and 2012 and 2013 and 2014 and 2014 and 2014 and 2014 and 2014 and 2014 and 2014 and 2014 and 2014 and 2014

## **1. T9 English**

While inputting, you can only press the button of letter without selecting particular one. The T9 English will smartly detect what you want for written wording. Switch upper case and lower

case by press  $\leftarrow$  for example, you can have upper case of first letter 『Eng』, or all in upper case 『ENG』, or all in lower

case 『eng』by switching (#2) and pressing numeric button  $"123$ 』.

Example: Smart

.

Button pressed as follows as below:

WChain  $\overbrace{ }$  press once  $\rightarrow$   $\overbrace{ }$  press once  $\rightarrow$   $\overbrace{ }$   $\overbrace{ }$ 

 $\beta$  press once  $\rightarrow$  press once  $\rightarrow$  and press once

Only six steps to have a word "Smart" completely. After keying in 7、6、2、7、8, two words can be selected. One is **Smart** and

the other is **Roast**. Press **v** to select the wording such as "**Roast**". Use to deselect the yellow highlight. If you want to re-highlight the whole wording, press  $\mathbb{W}$  to recover it.

For adding a space, press  $\overbrace{ }$  Press and Hold over 2 seconds, then Symbols input will be allowed you to enter.

#### **2. BoPoMoFo (Phonetic method)**

(1). Phonetic characters and keypads list

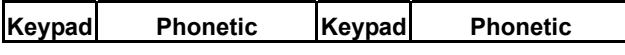

**Basic Operation ■** 

|               | characters  |        | characters  |
|---------------|-------------|--------|-------------|
|               | ロィマト        | 6      | イちーレ        |
|               | <b>クカY</b>  |        | 口ろさ         |
| $\mathcal{P}$ | 《4万         | 8      | <b>厂T幺ヌ</b> |
| 3             | <b>业卫弓儿</b> | 9      | アムメオ        |
|               | タよて厂        | $\ast$ | こカせ         |
| 5             | ちくへ         | +      | 山日ム         |

(2). How to use

(a). Input phonetic characters: follow Chinese phonetics rule to press a numeric button corresponded to the first character and then press the second. On the screen, you can't find what you want. Go to the second tier by press to search. After finding the composed characters, you can key in the third character to come out the word you need.

(b). Select the tone by pressing  $\circledcirc$ .

(c). On the bottom of screen, there are six selections numeric 1~6 corresponded to Chinese words. Press and Hold (around 2 seconds) numeric 1~6, the word is selected into the edit box.

(d). If you can't find the word on screen, press  $\mathbb U$  to go to second tier.。

Example: Phonetic character of Chinese word "冗" is  $\Box \cdot \times \cdot$ ㄥ、ˇ。

Button pressed as following:

 $\overbrace{\mathscr{L}}^{\mathscr{P}}$  press once  $\rightarrow$   $\overbrace{\mathscr{L}}^{\mathscr{P}}$  press once  $\rightarrow$ 

**Basic Operation ■** 

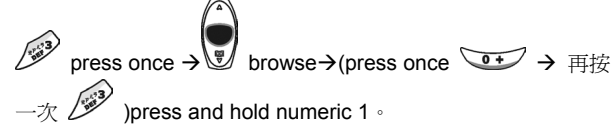

## **3. Stroke of Chinese Character**

The principle of Chinese stroke is to follow sequence of handwriting to combine all characters into a Chinese word. (1). Stroke characters and keypads list:

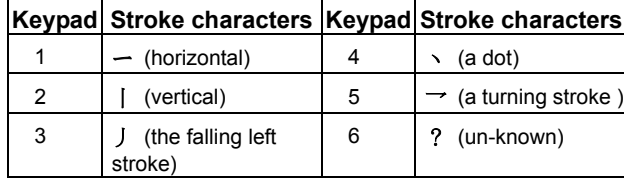

 $(2)$ . How to use:

According to sequence of Chinese stroke, press numeric keypads corresponded with stroke characters as shown as above table one by one. There are five types of them. That is horizontal, vertical, the falling left stroke in Chinese character, dot, a turning stroke in Chinese character, and unknown key. If you are not sure exact stroke for next, you can just press numeric 6 for unknown instead.

Example: Stroke of Chinese word "仁" is 丿、丨、ㄧ、ㄧ.

Button pressed as below:

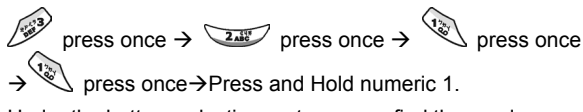

Under the bottom selection part, you can find the word you want. Press and hold numeric key 1~6 to select the word. If you do

not find it, press  $\overline{\mathcal{F}}$  to browse.

<u>42</u>

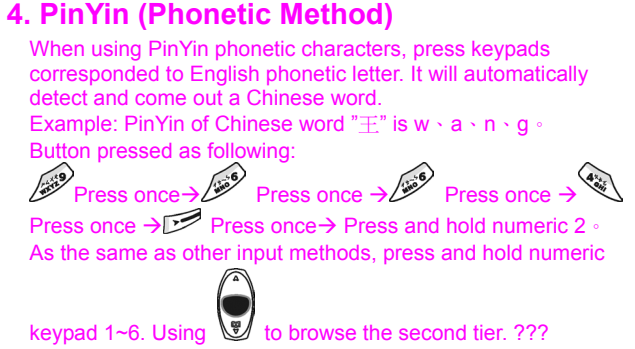

<u>43</u>

Menu Function

## **Menu Function**

For speedy access with certain options, press  $\mathbb{E}$  to proceed with XG for internet, SMS, MMS, Audio Profile, Hot Key Setting, and Soft Key Switch. This mobile phone provides different features and several options to meet your needs by manipulating **EVERY**:

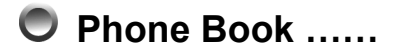

The phonebook menu lets you save the names and phone numbers in the SIM card or in the memory of the phone, press  $\overline{\mathcal{V}}$  or  $\overline{\mathcal{N}}$  twice to

enter this menu. You may also have

**Tool** Phone **Book** Came

Search, Add Entry, Edit, Delete, Copy, P.Book Setting and Memory Status. This menu will show the records according to the sort you selected, and the detail window will show the content of current record. Depended on the

selection of SIM or phone itself, phone memory module has 11

fields, and SIM module has 6 fields. You can use  $\mathbb{\overline{V}}$  to move forward and backward to those fields. If you want to get into the submenu, press  $\leq$   $\leq$  button. With inputting completely, press  $\overline{m}$  to enter submenu for selecting  $\overline{m}$  save or  $\overline{m}$ discard this record. If there are three sets of phone number,

press  $\mathcal{D}_n$  and then press  $\mathcal{F}_n$  to select the one you want to dial out.

## **<sup>皆</sup> Search**

In search function, the "search name" input window will be

44 and 2012 and 2014 and 2014 and 2014 and 2014 and 2014 and 2014 and 2014 and 2014 and 2014 and 2014 and 201

displayed on the screen. After typing in the name that you want to search for, then press  $\lll$ . If the input methods are needed If the input methods are needed,

press to enter it. When the first letter you typed fits in with your list, the first one will be highlighted and all matched data will

be listed down. You can use  $\mathbb{F}$  to browser and view the rest data.

## **Add Entry**

After pressing  $\frac{m}{2}$  key to launch the function, items of new record including memory type SIM/Phone, name, tel. number, picture, caller groups, voice dial, e-mail, address record number, and birthday, will be displayed on the screen. Blank is not allowed in both name and phone fields.

- 1. The phone will automatically assign a memory location to store the data on the SIM or phone itself according to your selection.
- 2. You will need to enter both the phone number and name, and no data will be stored if you leave any of these two items in

blank. In the name field, press  $\gtrsim$  to enter text entry mode, and press **the little little, preserved** to enter submenu input methods selection. See on page 39

- 3. Empty filed is not allowed in phone number. Three sets of phone numbers can be input for handset setting (NVM), and one phone number is for SIM card setting
- 4. Picture is appeared when receiving a call. As long as you store data into phone memory location, it will allow you to select from Instant Snapshot or Album or Image picture folders shown on screen. When the selected picture is locked, enter password to unlock. SIM card has no this function.
- 5. You may assign a caller group to a phone number, so that you can identify it next time when it comes in. There are 7 default choices accessible by pressing and choosing from

the submenu; that is, Family, VIP, Colleagues, Friend, Classmates, Business, and None.

- 6. Move to the field of Voice Dial and press  $\mathbb{R}^n$  to start this function to record the voice into your voice record. Refer to page 38.
- 7. Enter E-mail address to the field with handset setting (NVM).

By pressing to search, e-mail symbol  $@$  and \_

underscore, and "**.**" dot can be found and entered into it

- 8. Normally, the phone will automatically generate an address number on input field. If you want to assign a memory address to the data, you may enter the address and the phone will store the data to the address you assign. However, if you put it empty, no data can be stored.
- 9. Enter the birthday and date format will be dd/mm/yyyy.

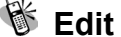

This function is for you to modify or edit an existed record. Use

to select the field you want to modify. All fields and items should be manipulated as the same as above "New function". In the Voice Dial field, Modify, Play, and Delete can be selected in the submenu to record the voice, play and remove the voice from this field

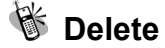

Select this function to remove the phone record from your address book. After launching this function, three selections are "Delete One", "Delete All in SIM", and "Delete All in Phone" in submenu by press **WENDU**. A message prompt will ask for your confirmation of this deletion before execute deleting. Press to save data or **the disclusive of the save data or**  $\bullet$  to discard.

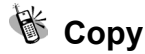

You may use this function to copy single or all phone records to SIM or handset memory at your will. On launching this function, the system will automatically provide you an available position. You may also give a designated position to save your data instead of system assigned number.

# *S* P.Book Setting

**1. Caller Group** 

It is for setting a ring tone in corresponsive with a specific incoming call. After entering into this option, select one of the six ring tone groups to setup such as Family, VIP, Colleagues,

Friends, Classmates, and Business by  $\overline{\mathbb{V}}$  keys. Press the  $\overline{\mathbb{F}}$ 

key to enter this option, the W key to select the ring tone from the list, and press  $\mathbb{R}$  to play the tone. Press the  $\mathbb{R}$  key to switch the selected tone.

### **2. Sorting**

This function is for you to select the way phone number is sorted in your phone list. You may sort By Pinyin (Chinese Phonetic Alp) or By Alphabet and save the sort setting into the handset.

## **3. Display SIM Records**

There are two display modes. One is to display the phone numbers that are restored in handset only. The other is to display all the phone numbers no matter that are saved in handset or SIM card. You can switch your screen to show the phone numbers by handset only or by all at your willing.

<u>47 and 2014</u>

## **Memory**

This provides inquiry about the total number of records and the empty spaces left for the phone records in the current SIM and the memory of the handset. Also, you can know how many Voice Dial numbers is in phone list.

At this stage, memory size of SIM is 100 records in total and that of handset is 500. Voice Dial only is sum up to 20.

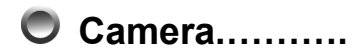

Press will to enter camera selections. Before using the camera, the camera function can be pre-setup. After user folders the cover, press and

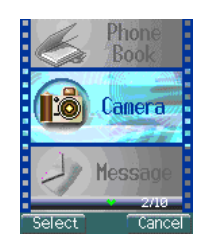

hold Up button of the volume key

over 2 ~3 seconds, self shoot function is activated and under shoot mode. Up button is to take the picture, and Down button is to exit the shoot mode. After shooting and displaying on the sub LCD screen, press Up button for save the picture into Image folder (Multimedia/File Manager/Image) or press Down to discard it.

**<sup>6</sup>** Shoot

In the shoot mode, press  $\bullet\hspace{-4pt}\bullet\hspace{-4pt}$ , when the button pressed voice is heard, the picture is caught on the screen. If want to save the picture, press **WENDY**. Except for save option, there are more options such as Save, MMS, Save to Wallpaper, Save to P.Book, To Album, and Rename. For MMS, refer to page 54.

<u>48 and 2012</u>

## **To Album**

After entering this section, to view and browser the picture by

pressing  $\sqrt{\frac{m}{n}}$ . Press  $\sqrt{\frac{m}{n}}$  to enter submenu that is including Open File, Send MMS, Save as Wallpaper, Rename, Delete File, Delete all File, File Sort, and View. For album functions, the manipulation will be the same with File Manager on page 71.

## **Setting**

Before using the camera, you can adjust the setting with press button.

### **1. Photoflash**

You can select whether turn on or off photoflash. When the photoflash function switch on, the flash discharges for shooting a picture. The screen displays  $\blacklozenge$  on the left-top corner.

**2. Night Shot Mode** 

It enables to take dark scenes such as night view. You can press to turn on or turn off this function. When this function is on,

there is an indicator  $\bullet$  on the left-top corner of the screen.

### **3. Add Frame**

According to the shooting scene, there are ten sets of frame can be added into your picture. The function can be on or off. Use to switch different frames.

## **4. Special Mode**

Except for normal format, you can set up special mode including Embossment, Negative Film, Sketch, oil Painting, Black & White,

49 and 2012 and 2014 and 2014 and 2014 and 2014 and 2014 and 2014 and 2014 and 2014 and 2014 and 2014 and 2014

#### and Sepia.

## **5. Continuous Mode**

When Continuous Mode is activated **U** on the screen, nine pictures will be taken continuously after pressing this button The interval time can be proceeded to setup as 2 Sec, 4 Sec and 8 Sec by pressing  $\lll$ . After these 9 pictures are shot, the 9 pictures can be displayed on the screens at the same time.

#### **6. Sub LCD**

On the Sub LCD, display the photo.

## **7. Sound Effect**

When set to activate, the sound effect will come with it.

#### **8. Advanced**

For proceeding more advanced setting, special mode, timekeeper, continuous mode and add text to the picture.

 $\odot$  Info Display

When setting with certain functions, the symbol will be display on the screen such as  $\blacklozenge \cup \cup \emptyset$ ,  $\blacktriangleright$  and etc.

#### ⊙ Softkey Switch

Enable or disable the cue button for  $\blacksquare$  and  $\blacksquare$  whether be shown on left and right corners of the screen.

~ Timekeeper

This function can be on or off. When this function is activated,

there is an indicator  $\bullet$  on the screen. After the button  $\bullet$  is pressed, the second count will be displayed on the screen and the picture will be taken after 9 seconds.

⊙ Set Size

The numbers of recorded pixels are from large size 352X288, smallest size 60X80 and middle 128X160. Selecting a small size can reduce the memory stored space. This is very useful

for attaching image in MMS to deliver. Normal display will be 128X160 format on screen. 352X288 and 60X80 would be shown as abnormal format on the screen.

⊙ Add Date

Press **to activate this function to show the date on the image** file.

⊙ Add Text

**Turn Enable/Disabled** The function can be on or off.

**Turn Enable/Disabled** The function can be on or off.

**Set Position** 

The text can be indicated at the position Top, or Middle or Bottom.

Set Color

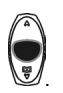

Press  $\lll$  to enter palette and select color by pressing  $\lll$ 

## i Input Content

After moving the cursor into text input field, press  $\gg$  to enter edit mode. Refer to page 39 for Input Mode.

**⊙ Set File Name** 

Pre-define the image file name. Press  $\lll$  to enter dialogue box and press  $\sqrt{2}$  to enter edit mode. Press  $\sqrt{2}$  one more time to use Input Mode on page 39.

Menu Function

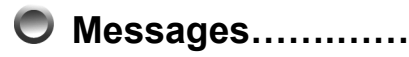

The phone allows you to send and edit Short Messages (SMS). Whenever you receive a text or voice message, an indicator will appear on the display. The messages might have problems to deliver between different network services. Please contact with your service provider.

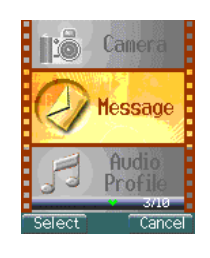

## **SMS**

Selecting this menu allows you to input a phone number you would like to send, together with a message. After editing, press to enter submenu for Send, Send & Store, Send & Save to Pre-Message, and Store. Send function can deliver out the message, and Send & Store can complete both delivering and saving. Store function only save the message into the SIM card. Currently, handset memory is not supported to store messages.

## **1. Write**

Under Write item, press **will button to enter content edit mode** as well as press we button again, you can have Input Mode, Pre-Message, Bitmap, Animation, and sound in the message content to send.

If you want to add text, pre-message, picture, animation, or sound,

use  $\mathbb{U}$  keys to move on selected items such as picture, and then press  $\mathbb{R}$  to confirm.

For text input method, refer to page 39 for detail.

After confirming OK by pressing **THEM**, in the field of phone

number, you can press W key to enter phonebook and search the number directly.

**2. Inbox** 

52 and 2012 and 2012 and 2013 and 2014 and 2014 and 2014 and 2014 and 2014 and 2014 and 2014 and 2014 and 2014

After launching the Inbox, details of all messages stored in the SIM will be displayed on the screen. Details include the name, phone number of the sender, and the sending time of message. All unread messages will be indicated by an envelope sign " $\mathbb{Z}$ ". Press the  $\llbracket \overline{\phantom{a}} \rrbracket$  key to select and display a message on the

screen. If the content of message is too large, you can press keys to browse message. Also, press we key to enter the submenu including Delete, Forward, Reply, Call and Store. The Delete function can erase the record of message in the SIM card; the Forward function can forward a message to other people; the Reply function can reply to the sender of the message; The Call function will allow you to dial out the phone number directly and the Store function can save the phone of message to the SIM card or handset.

### **3. Outbox**

Same functions as above.

#### **4. Delete**

This menu provides the same interface to operate as described in the Read menu, with the exception of the  $\frac{m}{k}$  key denoting a delete confirm dialog. Or, you can select "**Delete All**" at the bottom of list, and it will allow you to delete all the files after confirming deletion. Both messages of Inbox and Outbox can be deleted.

### **5. Free Count**

This menu tells you the total messages stored on the SIM card and how much free memory space is available on the SIM card. For this handset, it allows you to keep 50 messages in SIM card space.

Important! : When size of the message is too large and over a regular store space, this message might be identified as two or three, or even over three. Therefore, the free space in reality will be less than that displayed on the screen.

**6. Setting** 

The following items can be setup:

### ⊙ Pre-Message

This menu allows you to set up eight sets of user pre-define text in a prompt window of Pre-Message. On the indicated items, press  $\lll$  to have the input window to key in pre-message text and press  $\llbracket \overline{\mathbf{w}} \rrbracket$  again to save it.

#### ⊙ SMS Center

This menu item allows you to enter SMS center phone number. Messages will be sent to and received from other users through exchange center of the network's message service, although this service may not necessarily be supported by your network.

#### ~ Valid Time

This menu allows you to specify the time in which your messages are going to be stored at the message service center or network service. You can select between numbers of predefined periods. If, however, nothing is selected the phone will automatically choose a sensible default value for you.

#### ~ Auto Display

The menu controls actions when incoming messages come in. If it is switched on, you have the option to read the message immediately. If it is switched off, you are notified on the display by a " $\boxtimes$ " indicator.

#### ~ Status Report

When sending out a message, the receiver will return a receipt to SMS and SMS will forward it back to sender.

## <sup>**管 MMS**</sup>

MMS allows you to send messages that content with pictures, animation, and sound to other cellular phone or email account. The message will be presented as slides that include text, pictures, animation and sound. The mobile phone enables to send a Multi-Media message with maximum 40KB at a time. For the size to store text, image, and audio file, there are 5MB in total. This function is provided by telecommunication company. Please

contact you supplier.

### **1. Write**

You can set up your personal MMS template under edit function. After entering the function, press **the set of enter edit mode to enter** T9 English, ABC, Symbols, Numbers, emotional expression

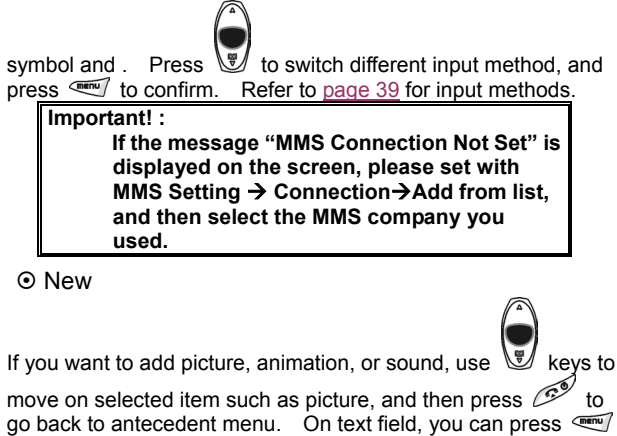

and press  $\mathcal{F}$  keys to select the template you want to edit. After enter the edit mode, follow above edit instruction to edit contents.

To add image, press  $\mathbb{F}$  keys to select the pictures you would like to send.

To add sound, press  $\mathcal{F}_{\mathsf{keys}}$  to select the sound file.

55 - <u>1980 - 1990 - 1990 - 1990 - 1990 - 1990 - 1990 - 1990 - 1990 - 1990 - 1990 - 1990 - 1990 - 1990 - 1990 - 1</u>

To add new slides, press  $\mathcal{F}$  to move to new slide "+", then press will button to confirm and enter to next slide.

You can press button to exit edit mode. You can choose to save message as a draft or quit without save it.

#### Menu of MMS include:

#### i Send Message

press **to send message.** Then press **the first of the set of the set of the set of the set of the set of the set of the set of the set of the set of the set of the set of the set of the set of the set of the set of the set** phone number or email address that you would like to send to. The screen will pop up a message "Send this 1K message?" If you want to cancel sending this message press . The you want to send the message, press  $\ddot{\bullet}$  to enter phone number or email address from phonebook. With accessing the phonebook, press to enter it. Sending to multiple addresses, a space is required to separate different addresses. Please refer to page 39 for input detail.

After complete the edit, pressing  $\triangleright$  to enter menu section.

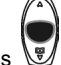

Press W keys to select 1. Send MMS, 2. Send Email, 3. Cancel Send, 4 Advanced. After the item is selected, press **to** to confirm the selection.

Under advanced setting, press  $\Box$  to select the item that you want to perform and then press  $\leftarrow$  or  $\bullet$  to confirm your setting and go back to upper menu. Advanced setting include: **a.** Delivery Timing:

Delivery Timing allows you to set date and time to send the message. The valid time depend on the setting of email server. You can set Maximum, 30 minutes, One hour, Six hours, One day, One week.

**b.** Message Title: press **w** button to enter edit mode. Press to start editing. For Method of input, refer to <u>page 39</u>. **c.** Priority Class:

You can set message priority and class. Message priority include:

Low, Normal, and High priority. Message class include Personal, Advertisement, and Informational **d.** Cc and Bcc

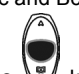

Press  $\mathcal{F}$  keys to move to Cc field or Bcc Field to add numbers or email addresses from phonebook. Press will to enter edit mode, press  $\lll$  to input text to the field. Please refer to method of input on page 39.

**Visibility Options:** 

This function allows you to preview the content of message before send it out.

Save

You can save the content of message as a draft and modify the draft anytime at your will. Or you can save the content of message as a template.

Setting

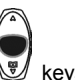

Entering setting section, you may press  $\mathcal{F}$  keys to select 1. Slide Duration and 2. Slide Format, then press with to confirm your setting.

a. Slide Duration is the display duration of every MMS slide. b. Slide Format allows you to set how the image to be displayed on the screen. There are 4 formats: Image Bottom, Image Top, Image Left, and Image Right.

- Add Slide
- Delete Slide

⊙ From Template

Select the name of template and press will button to open or delete it. If no template in memory, it shows empty template.

**2. Inbox** 

57 (1992) 1994 (1994) 1995 (1996) 1996 (1997) 1997 (1998) 1997 (1998) 1997 (1998) 1997 (1998) 1997 (1998) 199

All incoming MMS messages will be saved into Inbox. Same as regular messages, the system will also lists the information of sender, so you would know the MMS is sent by which mobile phone number or email account. The format and method of receiving MMS are depend on the service that provide by your service provider.

## **3. Outbox**

When a MMS is sent, if the receiver's mobile phone does not support MMS function, a SMS (short message) will be sent to your mobile phone to inform you. You may also connect to the internet via WAP function for sending and receiving MMS.

### **4. Draft**

You may save the incomplete messages as a draft, and go back to modify it anytime at your will.

#### **5. Sent**

Users may also save all sent messages. When a message is sent successfully, it will be saved under the folder of Sent

### **6. Templates**

Select the name of template and press will button to open or delete it. If no template in memory, it shows empty template.

## **7. MMS Setting**

You can use this function to set up the connection for receiving MMS.

⊙ Connection

Add New:

Allow you to add a new connection, please refer to page 85. WAP connection set up.

Add from list

There are 5 items under this list that include: 中華 MMS、台哥大 MMS、遠傳 MMS、泛亞 MMS、東信 MMS。 Press < button after

58 - 1990 - 1990 - 1990 - 1990 - 1990 - 1990 - 1990 - 1990 - 1990 - 1990 - 1990 - 1990 - 1990 - 1990 - 1990 -

select the telecommunication company, a new connection is set up and lists on your connection menu.

⊙ Reception

- Always
- Home PLMN on
- Never

#### ⊙ Message Validity

- 1 Hour
- 6 Hours
- 1 Day
- 3 Days
- 1 Week
- Maximum

#### ⊙ Allow Adverts

Allow you to turn on or turn off the advertisement function.

### ⊙ Save Sent Msgs

Allow you to automatically turn on or turn off to save the messages that are sent.

## **<sup>卷</sup> Broadcast**

The Broadcast function is to send the message to all users in a certain region via the telecommunication network. This function is provided by telecommunication company. Please contact you supplier.

## **1. Read**

This allows you to read the last broadcast message received. The phone stores this last message only when it is switched on.

59 - Santa Carlos Carlos (n. 1918).<br>1905 - Johann Barnett, polític estadounidense (n. 1918).<br>1916 - Johann Barnett, polític estadounidense (n. 1920).

## **2. Filter**

This allows you to select the type of cell broadcast message you want to receive. The filter menu contains a list of codes for CB type of messages, which are defined by the network service. ່⊙ All

Receive all broadcast messages.

~ None

Receive no messages.

⊙ List

List all the channels in which you want the messages to be received. Depended on different broadcast area, the number of the channel will be different. By pressing the  $\lll$  key, you can enter selection menu to add or delete.

### **3. Auto Display**

This allows you to switch the auto display function on/off. When the function is set on, broadcast messages will automatically be displayed. Using the arrow keys allows you to scroll the messages. Pressing OK or NO allows you to exit. Broadcast messages automatically disappear after a short period of time. (Note: The function requires the support by telecommunication network service. Contact you telecommunication service provider if you want to use this service.)

## **Voice Mail**

.

## **1. Call V-mail**

This menu allows you to enter your voice mailbox and listen to calls. (You need to set the number of your mailbox before you use this function.)

**Important! : You can also enter your voice mailbox** 

**by pressing b** in the idle mode.

## **2. Voice Mail#**

Enter you voice mail dial-in number which is always provided by

60 and 2012 and 2012 and 2012 and 2012 and 2012 and 2012 and 2012 and 2012 and 2012 and 2012 and 201

mobile phone company.

## **Audio Profiles…**

There are 6 profiles (Typical, Silent, Outdoor, Handsfree, Meeting, and Customer) to meet your different needs. After selecting a suitable profile, push Activate to enable profile. If you want to personalize the profile, launch the Adjust

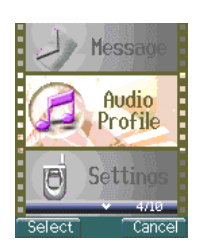

menu and select the item you want to personalize.

## **卷 Adjust**

You can change the setting of the follow profiles with this function.

### **1. Activate**

Activate all settings under the selected profile.

## **2. Ringtone and Volume**

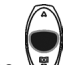

Using the  $\mathbb{U}$  keys allows you to select the ringing tone pattern. When the tone is selected and is played, you can set up the volume of tone at the same time. There are 36 different ringing tones or melodies for your selection.

## **3. Key Sound**

You can set on/off the volume of the keypad tones. They are DTMF, Silent, Normal, Parrot Tone 1.

### **4. Crescendo**

In this menu, the ring tone is adjusted to ascending. It can be turn on or off.

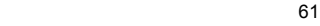

## **5. SMS Rec Tone**

When receiving SMS message, the phone will alert you with ring. You can select to turn it on or off.

#### **6. Vibrator**

You may switch on/off the vibrator. This feature depends on which model you are using.

## **7. Service Tone**

When this function is set on, the phone will generate a tone when a network is available.

#### **8. Auto Answer**

Under this menu selection, you may enable or disable the auto receiving function for incoming calls while you are using an earpiece.

## **9. Rename**

On the selected file, enter dialogue box to rename the file name. Under the edit mode, press  $\sim$  to enter Input Mode on page 39.

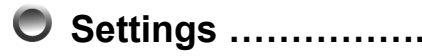

Your phone offers many options, making it your best partner.

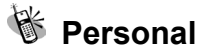

## **1. Language**

You may select the display language in this menu. There are English, and T-Chinese.

**2. Greetings** 

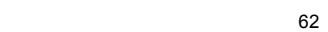

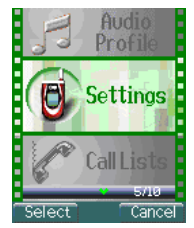

You may enter greeting words in the edit window so that the phone will display greetings each time you turn it on.

## **3. Power On/Off Melody**

You may select the melody that will play each time you turn the phone on.

### **4. Folder On/Off Melody**

Reset shortcut keys have the following functions: Long Key 1

## **5. Hot Key Setting**

Reset shortcut keys have the following functions:

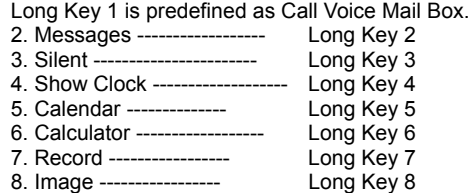

9. Standby Mode ----------------- Long Key 9

This function allows you to press a designated key for 2 seconds, while in idle mode, to activate a function.

If users want to change the programming of shortcut keys, please follow the procedures described below:

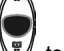

a. Enter the menu. Use  $\mathbb{F}$  to select the numeric key to be used for setting. Press  $\overline{\phantom{a}}$  to confirm.

again to choose the function to be set. Press b. Then use

63 - Paul Barbara, política estadounidense e a 1990. Estadounidense e a 1990. Estadounidense e a 1990. Estadou

## **6. Own Number**

You may store the SIM number in the phone.

## **卷 Clock**

You may set time, date, alarm and auto on with the clock setting function.

## **1. Set Date**

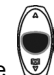

After launching the menu, push the  $\mathbb{W}$  keys arrow to select setting date, time, data format and time format. If you select 12-hour system, the cursor will stop at AM/PM, push the

arrow keys to select AM/PM. You may push the  $\text{C}$  arrow keys to select date and time formats.

Available date formats: yy/ mm/ dd or dd/ mm/ yy or mm/ dd/ yy. Available time formats: 24-hour or 12-hour

### **2. Set Alarm**

It provides a set of alarm ring tone. The user may set the date, time, melody, and note of the alarm by using  $\leq$   $\approx$ You may select three different modes: Disabled, Once, and Repeat.

## **3. Power Off**

In this menu, you may set the function and the time of turning off your handset daily.

**<sup>6</sup>** Screen

## **1. Standby mode**

There are 3 standby screen modes: picture and text, clock, digital clock and calendar.

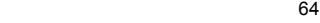

## **2. Color Theme**

You may adjust the color background, and wording for the subjects of menu functions.

#### **3. Network Name**

You can decide whether display the name of the networking phone company on the screen.

## **4. Show Clock**

Set "show clock" to display time and date on the screen.

### **5. Standby LED**

After this Standby LED function is enabled, the standby flash will be around 5 Sec to discharge interval.

### **6. Sub LCD Sleep Time**

Allow you to set up the time to enter sleep mode. When over 5 sec or 10 sec, or 30 sec, or 1min on standby mode, the sub LCD will enter sleep mode.

## Call Setting

## **1. Call Waiting**

You may set the call waiting function on and off in this menu.

#### ⊙ Activate

After you have set the call waiting to Activate, you will be alerted by audio and video signals when another call is coming in while you are making a call.

⊙ Cancel

If you set this function to Cancel, the phone will not alert you of another incoming call but directly divert that call to other number or your voice mailbox.

#### ⊙ Status

It reports current status for Activate or Cancel

### **2. Divert**

Call divert is a common telecommunication service, when you are unable to answer a call or the signal is out of service range, you can divert all incoming calls to another number.

#### ⊙ Forward to

Set the number you want your calls be diverted to and the Delay before divert (default is 15 seconds). When a call comes in, the phone will divert the call to the preset number after the delay time.

#### ~ Unreachable

Set "divert when not reached" function on or off.

 $@$  If No Reply

Set 'divert if not answered' function on or off.

#### ~ All Calls

Set 'divert all calls' on or off.

⊙ If Busy

Set 'divert when busy' function to on or off.

⊙ Status

Get status of all divert functions.

#### ⊙ Cancel All

The function of this option will cancel the setting for diverting all incoming calls.

#### **3. Answer Mode**

Press any key to receive the incoming call when this function is enabled.

~ Normal answer

Press to answer when this function is enabled.

~ Any key answer

Press any key to receive the incoming call.

⊙ Folder answer

Open folder to answer incoming call.

### **4. Present Number**

This option sets the handset to show or not to show its phone number when dialing out a call.

## *S* Network

This menu allows you to select and register with the network that you want the phone to use.

## **1. Select Method**

When the phone is switched on, it looks for available networks and then selects one of them. You can also manually select the desired network from the list.

## **2. New Search**

You can search available networks and manually select one of them.

## **3. Select Sequence**

You can add the networks by manually. Enter the Country Code and Network Code to add the new network into the list.

## **<sup>6</sup>** Security

## **1. Bar Calls**

Call barring is a telecommunication network function to enable users to bar both incoming and outgoing calls in different conditions. Enter the Supplementary Services Password (obtainable from service provider) before setting up call barring. Please set mailbox to OFF before applying call barring.

⊙ All Out

You may bar all out calls (except emergency call) with this function.

67 (1992) 1994 (1994) 1995 (1996) 1996 (1997) 1997 (1998) 1997 (1998) 1997 (1998) 1997 (1998) 1997 (1998) 199

#### ~ Out Intl

You may bar all out international calls with this function.

#### ~ Out X Home

You may bar all out international calls during roaming except calls to home country.

 $\odot$  All In

You may bar all ingoing calls with this function.

⊙ In If Abr

You may bar all ingoing calls (roaming) when you are abroad with this function.

 $\odot$  Status

You may check the status of call barring with this function.

⊙ Cancel All

You may cancel all barrings this function.

Note: The availability of barring services is subject to the network functions.

## **2. PIN Check**

This function provides you with two options. One is to make PIN Enable, and the other is to make PIN Disable.

## **3. PIN Change**

Make sure that you have PIN enabled. When you switch the power on, the phone will prompt you to input the PIN number.

## **4. PIN2 Change**

Changes the PIN2 number. You need to input the original PIN2 number before you make changes. (Please contact your telecommunication company for detail.)

## **5. Fixed Numbers**

This function only dials the numbers in the fixed dialing phonebook. (It needs the PIN2 number).

### **6. SIM Lock**

68 - Paul Barbara, política estadounidense de 1980. En 1980 e 1980 e 1980 e 1980 e 1980 e 1980 e 1980 e 1980 e

This function allows you to lock the phone with a specific SIM card. This feature is designed to prevent somebody else from using your lost or stolen SIM card(s).

- ⊙ Set Lock
- To activate the SIM lock function.

### ⊙ Change PCK

This allows you to change PCK code. Note: The factory default PCK is supported by the manufacturer is (0000).

## **Reset Setting**

After entering into this option, you may select whether or not to convert the settings of your handset to the reset settings.

## **Call Lists.……….**

This menu records the charges and the length of time or duration of all incoming and outgoing calls in hours, minutes, and seconds. Please contact with your telecommunication company for providing charge information.

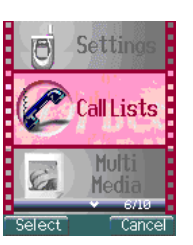

## **Missed Call**

After entering this menu selection, the screen will display all the

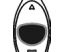

missed call. You can use select one of records, press to call, move to phonebook into your SIM or handset memory for save and remove.

Launching the menu and listing all the missed call. One more function is listed on the manual "Delete All" records of call lists.

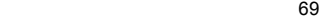

## **<sup>16</sup>** Incoming

List all of answered calls. The functions are the same with above.

## **Outgoing**

List all of dial-out calls. The function is the same with above.

## **Call Info**

This menu records the charges and the length of time or duration of all incoming and outgoing calls in hours, minutes, and seconds.

### **1. Last Call**

This displays the duration of the last call.

#### **2. Total Calls**

This displays the total duration of all incoming and outgoing calls.

#### **3. 1-minute Beep**

This sends you a warning beep every minute, while a call is in progress.

#### **4. Charge Info**

This function allows you to calculate telephone fee to facilitate cost control.

Note : This function including Total Charge, Max Charge and Unit Price will be supported by telecommunication service provider. Please contact with your supplier for detail.

#### $\odot$  Total Charge

This displays the total charge of all calls. Pressing **THEM** allows you to reset the value, but it requires entering PIN2 before you do.

#### ~ Max Charge

This allows you to set a maximum limit to your total cost. You can't dial any number if you go over your limit until the total charge has

70 and 20 and 20 and 20 and 20 and 20 and 20 and 20 and 20 and 20 and 20 and 20 and 20 and 20 and 20 and 20 an

been reset. As similar to total charge, you need to enter PIN2 for setting.

⊙ Unit Price

This allows you to enter the unit price. After entering your PIN 2

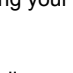

CallLis Multi Media

PIM

code you can input price and unit. Pressing  $\mathbb{F}$  allows you to select different entry fields.

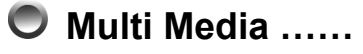

## **File Manager**

Under file manager menu, Image, Audio, and OSD frames can be manipulated as below functions.

⊙ Open File

On the selected file, press **THE SET AS FOR SET AS FULL SCREEN ASS** ⊙ Send MMS

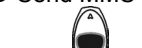

By using  $\sqrt{\frac{m}{n}}$  to select the file, press  $\sqrt{\frac{mn}{n}}$  to send MMS. Refer to page 54 for detail.

⊙ Save as Wallpaper

You can save the file as wallpaper.

~ Save to P.Book

You can save the file as picture displayed when the call is coming.

⊙ Rename

On the selected file, enter dialogue box to rename the file name. Under the edit mode, press to enter Input Mode on page 39. Chinese file name is not supported.

#### ~ Delete Delete the selected file.

 $\odot$  Delete all file

~ File Sort Enables all files sorting.

By Name

- **By Date**
- **By Type**

⊙ View

List

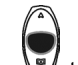

Press  $\bigcirc$  to display selected image.

i Icon

Display 9 image files on the screen at the same time.

#### ~ Detail Info.

The detail information will include image type, file name, file date, and file size.

<sup>⊙</sup> Password

This item only apply to below Album and Image.

#### **Set password**

Set the password on the selected picture. Press  $\lll$  to enter the password on the dialogue box. With the repeat typing the confirm password, press  $\llbracket \overline{\phantom{a}} \rrbracket$  again to complete the setting. The locker symbol will be displayed on the screen instead of the picture itself. Note that password is not less than 4 digits. The password will remain the same unless the password is changed or unlocked.

**Preview all** 

When the password is set, the pictures are not allowed to preview.

72 and 2012 and 2012 and 2012 and 2012 and 2012 and 2012 and 2012 and 2012 and 2012 and 2012 and 201
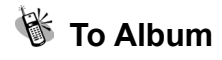

After the picture is taking by using camera, the saved image file will be sent to this manageable folder. For album functions, the manipulation will be the same as File Manager on page 71.

# **卷** Image

In the phonebook, there are image files will be displayed on the screen when you review or browse it or when you receive the calls. Those images will be managed and stored under this folder.

# **卷 Audio**

Ring tones or download audio file are stored under this folder.

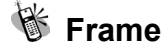

This folder contains all the frame, Standby mode picture, background picture、and special mode picture.

# **Password Setting**

~ Modify password

This function allows you to change the password when the password is set.

⊙ Password

When locked, it shows that the password protection is activated.

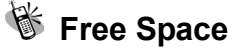

This menu tells you the total space stored and how much free memory space is available.

ли в село в село в село в 173 година в 173 година в 173 година в 173 година в 173 година в 173 година в 173 го

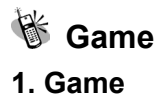

**⊙** Puzzle

Choose your own picture from camera snapshot, last game, or file

manager to start game. By using  $\bullet$  and  $\bullet$  and to move empty grid till the whole picture is well compiled. Press left soft key  $\lll$  for viewing the picture and press  $\gg$  to exit the game. Enable the user to turn on or off the game sound.

~ Hostage Salvation

Choose the picture for bad guy from camera snapshot, last game or file manager to start game. By pressing 1 to 9 numeric keys, shoot the bad guy and win 10 points for each shoot. In case innocent figure shot, 5 points is deducted. Total time is 2 minutes. Enable the user to turn on or off the game sound.

⊙ Reversi

Before starting a game, the sequence order must be selected ("Play First" or "Player Later"). When the game starts, you can use

and  $\leq$  keys to position the black piece. Press  $\leq$  to confirm the surrounding of white piece. When the chessboard is full of pieces, if there are more blacks than whites, black wins the game. The game under this section allow you to save and continue the game without restart over every time. Press with to save your score and pause. Press the same button  $\lll$  to continue the game. You may also save the score and exit the game by pressing  $\ddot{\bullet}$  to leave. When you next time enter to

ли в село в село в 1942 година в 1944 година в 1944 година в 1944 година в 1944 година в 1944 година в 1944 го<br>В 1944 година в 1944 година в 1944 година в 1944 година в 1944 година в 1944 година в 1944 година в 1944 годин

the same game, select stored game to continue the game when you left last time. Any incoming calls while playing games, you may press button to answer the call and save the game that

is been played.

⊙ Coin Elf

Before the game, you can read the help. When the game start, the coin should be selected on the screen, The money master will follow the coin to move, the player have to move and lead the money master to win the treasure. Press  $\bullet$  to pause the

game,, and use  $\bullet$  and  $\bullet$  to move.

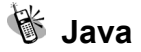

Press with selected game <sup>®</sup> Press with selected game and then press  $\Box$  to start the game  $\cdot$  If you want to stop the game for a while, you can just press **to pause it.** Press

to enter function menu; By using to select "**Info**", you can review data or version of this game. If selecting "**Delete**", the dialogue will delete the game after confirm. If "**Download**" is selected, it will start to download game **For** "Exit", then it will return to the previous submenu.。If you want to back to main menu,

press  $\overbrace{\mathscr{P}}^{\circ}$  . Regarding of the rule of Java game, please read the guide from the download website of Java game.

⊙ Start Game

PPBall

When the PP ball game is selected, press  $\mathbb{R}$  to enter it, and press  $\bullet$  to start. You can select the continuous previous

ли в село в село в село в 175 година в 175 година в 175 година в 175 година в 175 година в 175 година в 175 го<br>В 175 година в 176 година в 176 година в 176 година в 176 година в 176 година в 176 година в 176 година в 176

#### Menu Function

game, or start the new game. With selecting the new game, press  $\bullet$  twice to enter HELP  $\circ$  There are three balls in the game. The player owns the red ball. During the game, three game. The player owns the red ball.

balls will collide each other. By using  $\bullet$  and  $\bullet$ remaining your red ball in the chessboard and even colliding other balls are out of bounds are the winner.

AdvCopter

With selecting AdvCopter game, press  $\overline{m}$  to enter, and then

press  $\bullet$  to start the new game  $\bullet$  By using  $\bullet$  key, select the New Game, Stage, Ranking or Help. In the game, press any key to rise the copter, release the key you pressed, the copter will move down and drop the bomb.

⊙ Connection

Refer to page 85 for WAP Setting.

Connection

Add from List

# **Tone Edit**

Under this function, you can create your own tone and setup them as your ring tone under Audio Profile. There are total 5 tones are allowed you to edit. Press will to enter edit mode including play, edit, reset, tempo, instrument, and name。

### **1. Play**

This section sllows you to display the edited melody from the mobile phone. Press  $\overline{\cdots}$  to exit while playing. Otherwise, the system will exit until the melody is complete played.

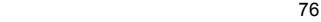

## **2. Edit**

 $\odot$  Keypad functions Numeric 1-7 represent the musical notation from Do toSi, 60 notes can be entered. **Brow** High octave Delay in one beat for previous note  $\overline{O}$  A rest Raise half tone or a dot to extend half beat for previous note.

One extend (half beat or a quarter beat) and lower.

 $\odot$  Edit

follow the steps below:

a. Press numeric pads 1~7 to select note. Press  $\mathscr{B}$  to delay in one beat for previous note, display on screen as"-". Press  $\sqrt{0+}$ to enter a rest note displayed as"0

b. Press  $\begin{pmatrix} 1 & 0 & 0 \\ 0 & 0 & 0 \\ 0 & 0 & 0 \end{pmatrix}$  to switch into higher octave to raise or lower half tone, "#" or "." is displayed on screen.

d. Press  $\sqrt{2}$  to switch for long note "-half tone = a quarter tone" and for lower octave "." If higher octave is selected, there won't be any mark for lower octaves.

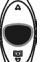

e. After a tone is edited, press  $\check{\mathcal{Y}}$  to shift the cursor to the next position, and then continue editing the next tone. f. If the setting is not correct, please move the cursor to the

incorrect symbol to have direct revision or move the cursor to last

the note and press  $\mathbb{C}^{\geq 0}$  to delete the note and re-enter. g. Once editing is complete, press solutional to exit. If users want to

ли в село в село в 177 година в 177 година в 177 година в 177 година в 177 година в 177 година в 177 година в<br>В 177 година в 177 година в 177 година в 177 година в 177 година в 177 година в 177 година в 177 година в 177

restore the original setting, press  $\Box$  to cancel the editing.

#### **3. Reset**

After confirming to tone reset settings, the defined tone will be clear.

### **4. Tempo**

There are 5 modes: More slowly, Slowly, Normal, Fast, More fast. You can select any of the modes to adjust the rhythm.

### **5. Instrument**

Select the instrument to edit the tone including BritePno, Marimba, Harp, Crystal, and Banjo.

### **6. Rename**

Allow you to enter the name for the tone. Under dialogue box,

press  $\oslash$  to enter edit mode. For Input methods, refer to page on page 39.

## **PIM…..…….…….**

Under this function, you can do simple mathematical calculations and currency exchanges.

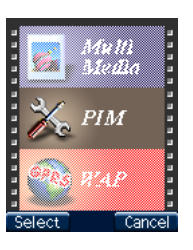

# Calcuator

1. When " 0 " is shown enter the operational digits. (press  $\overbrace{ }^{*}$  key for decimal point)

2. Choose operational sign: See on the screen

shown + ~addition; \, shown -~ subtraction,  $\gg$  shown \*~ multiplication, and Zext /~division

#### 78 - 2001 - 2002 - 2003 - 2004 - 2005 - 2006 - 2007 - 2008 - 2008 - 2008 - 2008 - 2008 - 2008 - 200

Menu Function

3. Enter second number.

4. Press  $\bullet$  or  $\bullet$  key to get the result. If a mistake is made

during the operation, press  $\mathscr{B}$  key to make a correction.

Holding  $\mathbb{C}^{\mathscr{D}}$  key for few seconds clears all the digits.

# **Calendar**

You may check your reminders in this menu. First, the current date will be displayed.

Push the  $\mathbb{U}$  arrow keys to select date, push  $\lll$  to launch calendar menu,

and push to exit menu. You may push the arrow keys to select a reminder, and then push  $\lll$  to launch the selected reminder menu (View Day Note, Make Note, Erase Note, View All Notes, Go To Date).

## **1. View Day Note**

Select today's reminder to view content, and push  $\lll$  to edit or erase content.

## **2. Make Note**

You may select reminder type (reminder, phone, meeting, Birthday).

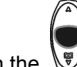

Push the  $\mathbb U$  arrow keys to select reminder types which including Meeting, Birthday, Anniversary, and Customize. **B** Set date:

79 - Paul Barbara, poeta e a 1990 - Paul Barbara, poeta e a 1990 - Paul Barbara, poeta e a 1990 - Paul Barbara

Set time:

 Set alarm: After the time and date of the reminder are keyed in, press the  $\mathbb{R}^n$  key to set the alarm for the reminder, and the key to shut off the alarm of the reminder.

In the reminder field, you can input the memo. Refer to text input methods on page 39.

### **3. Erase Note**

Select erase types: erase reminders of chosen day, erase one by one, erase all, and auto delete. In auto delete, there are 3 items; they are auto del 1 month before, auto del 2 month before, and auto del 3 month before.

## **4. View All Notes**

While checking all the notes, press  $\mathcal{L}$  to enter the delete, modify or move data menu option. Press  $\sim$  to view the content of each individual note. If the content is over a page long,

press  $\bigvee$  key to change pages. **5. Go To Date** 

Enter the date on which you want to receive the reminder.

# **卷 Exchange Rate**

For first time users, push  $\mathbb{U}$  buttons to move cursor to Set Rate to key in exchange rate for Domestic and Foreign. After setting, enter the Domestic currency value, the Foreign exchange value will be automatically calculated on the screen.

e a construction de la construction de la construction de la construction de la construction de la constructio

# **Voice Memos**

Voice reminder allows users to record a maximum 20-second audio input. The main advantage of this function is to assist users in record messages when they do not have a pen and paper at hand.

### **1. Record**

When users want to record messages, they simply enter this menu and press the "Record" key to start the recording process.

### **2. Playback**

~ Playback

When users want to play the messages, they simply enter this menu and press the "Play" key to listen to the recorded message. If there is a<sup>\*</sup> mark before a certain record, it means the message has not been played before.

~ Delete One

In this menu, users can delete the saved records individually.

#### ~ Label

When users enter this menu, they can check the time, date and record length when a certain record was recorded.

### **3. Options**

In this menu, users can select one of the following methods of recording:

⊙ Self Only

When this function is on, it can only record the conversation of this phone content.

## ~ Other Party Only

When this function is on, it can only record the conversation of the call content.

 $\odot$  Both

This function enables users to record directly from the callers and

81 - Roman Barbara, política estadounidense e a <mark>81</mark>

the content of conversation.

Note: The '2-way recording' (default) will be resumed after each recording.

When on the line, press  $\circledast$  to enter record item, and press  $\circledast$ to confirm recording.

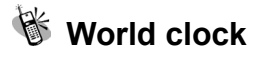

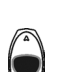

After entering into this option, you may press  $\mathbb{F}$  keys to browse the current time of the place over the world.

⊙ Set Location

You may set your present location to browse the time in different countries with the time display function.

Automatic

The mobile phone will automatically set the location for you.

Manual

You may select your own location with the manual setup.

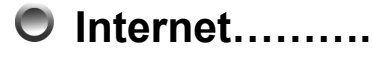

# **Access WAP**

You can use this function to browse the World Wide Web to get the latest information. The data will appear in a special format compatible with your mobile phone. You might have to

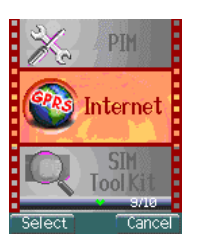

register with your system service provider to be able to connect to the World Wide Web.

82 and 2012 and 2012 and 2012 and 2012 and 2012 and 2012 and 2012 and 2012 and 2012 and 2012 and 201

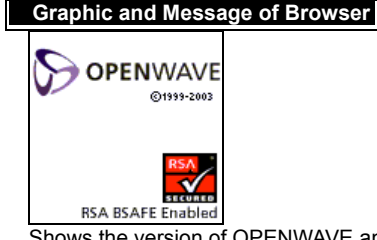

Shows the version of OPENWAVE and Copyrights.

#### **Definition of WAP Keys**   $\mathbf \mathbf I$

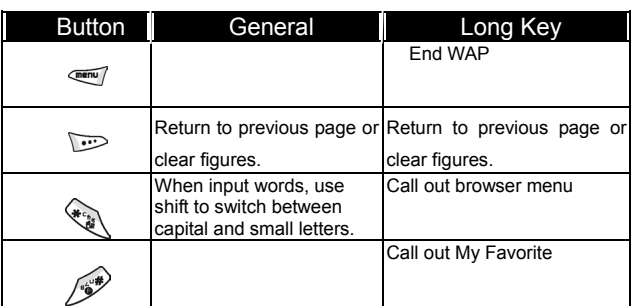

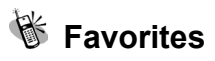

You can connect with the Internet immediately by using the bookmarks.

There are 1-12 my Favorites are set on screen. Browser them

by using  $\mathbb{U}$ . On the selected item, press  $\mathbb{I}$  to access internet.

Press **to** select other function such as New Bookmark, New Folder, Delete all, and Hotkeys.

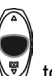

If there is not existed bookmark within folder, manipulate  $\mathbb{F}$  to move the cursor to the context, and build new bookmark and Hotkeys. If the bookmark is existed, then it will display with title, URL, and folder name that can be modified and saved.

#### **1. New Bookmark**

Press numeric key 1, and enter Title and URL to save as a bookmark. To enter the field of Title, press wito enter edit mode first, and press **button to select T9 English, symbol, numbers,** Emotions, and abc input method. You may also press  $\mathbb{F}_{k}$  keys to select a exist Title. When using T9 English and ABC method to

input, you can press to switch upper case and lower case or first letter capital.

Press to go to the bottom of screen, a Save button appears on

screen, press  $\blacksquare$  to save the bookmark; press  $\mathscr{B}$  to go back to Bookmarks menu.

## **2. New Folder**

Press **to enter Folder edit mode. Press numeric key 2 to** create a new folder. After entering edit mode, use the same input methods as above. After entering complete text, repeat

pressing Juntil a "Save" button shown on screen, press to save data. Or you can press  $\mathscr{B}$  button to go back to Bookmark menu.

84 - Britain Bander, actrice and a Bander Bander Bander Bander Bander Bander Bander Bander Bander B

## **3. Delete all**

Allows you to delete all folders and bookmarks.

### **4. Hotkeys**

There are 1-9 numeric keys enable to be set as hotkeys. If you wan to assign numeric key 1 as a hotkey for the specific website,

use  $\sqrt{\frac{m}{n}}$  to move the cursor to "1 Unassigned" and press  $\sqrt{\frac{m}{n}}$ 

button to go to bookmark list. Press  $\mathbb{U}$  to select that specific website URL. Then press  $\llbracket \frac{1}{2} \rrbracket$  to select the bookmark to complete the hotkey setting.

 $\blacksquare$ 

# **<sup>修</sup> Go To URL**

This allows you to set up the protocol web site.

# **WAP Settings**

After entering this menu selection, users can program the mobile phone to search for the SIM card to see if it is equipped with GPRS function.

### **1. Connection**

You can select one of the six files preset in the menu to connect. The connection will be made through the chosen file.

⊙ Add New

```
Name
```
Enter the "name" function screen, you can clear the preset file

<u>85 - John Stein, Amerikaansk politiker (</u>

(press the  $\mathbb{C}^{\mathscr{D}}$  key), name and rename it.

## Homepage

You can reset the homepage by pressing the  $\mathbb{C}^{\geq}$  key to clear the preset Web address and keying in the new web address you want.

i IP Address

This function allows you to set the IP web address you want to connect to.

i Bearer

Supports both GPRS, and CSD.

User name

This function allows you to set a username to register to the WAP website. The function need to be supported by your telecommunication service provider.

#### Password

Set the password for logging in the WAP website.

#### i DNS IP address.

Set DNS IP address to register to WAP website. The service is provided by telecommunication company.

#### Linger Time

Modify Linger Time for connection, press was button to enter Linger Time field. The default setting is 90 seconds. (Unit: second)

APN

If you select GPRS to browse, you need to input the Access Point Name of your system service provider.

**Security** 

This function provides the Internet security service, you can select on or off.

Store

<u>86 - John Stein, amerikansk politik (</u>

Menu Function

#### Save all settings.

⊙ Add from List

- 中華 WAP
- 台哥大 WAP
- 遠傳 WAP
- 泛亞 WAP
- 東信 WAP

## **2. Color Scheme**

Color palette will provide three colors: Blue, Red and Green.

### **3. Clear Cache**

This option allows you to clear all data from Cache temporary memory.

### **4. Reset all**

Select this option to go back to WAP default setting.

# **GPRS Setting**

Two functions under GPRS setting menu:

- **1. Permanent**
- **2. Needed**

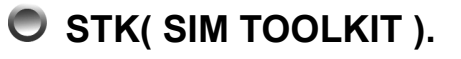

This selection menu can only be displayed if your SIM card supports Value-added

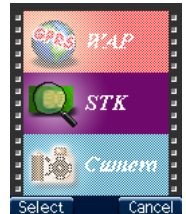

87 (1992) 1994 (1994) 1995 (1996) 1996 (1997) 1997 (1998) 1997 (1998) 1997 (1998) 1997 (1998) 1997 (1998) 199

Services. Regarding the details as to how to use SIM services, as well as price and other information, please contact your telecommunication Service Company.

 **Important :** 

 **The STK service is provided by your telecommunication company. The name of menu, title, and content are defined by your telecommunication company. Due to the content size may be too big to fit into the screen of your mobile phone, some of text may not be displayed.** 

#### 88 - Paul Barnett, amerikansk politiker († 188

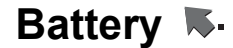

- The battery is rechargeable up to hundreds of times, but it capacity will reduce. You may need to replace a new battery when the operation duration (calling and standing duration) reduces evidently.
- Remove charger from the source each time after charging. Over charging will shorten the life of the battery. Avoid charging a battery for over 24 consecutive hours.
- Use only batteries certified by the mobile phone manufacturer.
- Extreme temperatures will affect charging performance. The desirable ambient temperature for charging is 0°C-45°C (32°F-113°F).
- Do not use damaged or old batteries.
- Avoid contacts of the + and poles of the battery with metals, such as coins, scissors, and pens. It will damage or cause short circuit to the battery. Place spare batteries in a safe place or wrap them up with insulated materials before putting inside your pocket or handbags.
- Extreme temperatures will reduce the capacity or shorten the life of batteries. Avoid placing batteries in extreme temperatures, such as inside vehicles or near air-conditioner outlets. The desirable battery storage temperature is 15°C-25°C (59°F-77°F). Batteries that have been charged may not work properly in extreme temperatures.
- Keep batteries away from water or fire.
- Dispose batteries according to local environmental regulations.

89 and 2012 and 2012 and 2012 and 2012 and 2012 and 2012 and 2012 and 2012 and 2012 and 2012 and 201

# **Care and Maintenance**

Follow the instructions below to take care of your mobile phone. They will help you to enjoy life with this product.

- Keep the mobile phone and its accessories out of children's reach.
- Keep the mobile phone dry. Rain, moisture and liquid contain minerals which will corrode the circuit of the mobile phone.
- Keep the mobile phone away from dirt or dust.
- Keep the mobile phone away from heat. Heat will shorten the life of electronics, damage the battery, or even deform or corrode the shell of the mobile phone.
- Keep the mobile phone away from coldness. Condensation takes place and the moisture will damage the circuit board when the mobile phone resumes normal temperature.
- Do not open the mobile phone. Non-professional treatment may cause damage to the mobile phone.
- Avoid falling, impact or vibration of the mobile phone. Improper external force may damage the circuit of the mobile phone.
- Do not clean the mobile phone with chemical solutions or detergents. Gently wipe the shell of the mobile phone with a soft cotton cloth and clear water or mild soap.
- Use accessories and batteries from the manufacturer.
- Contact your nearest service station if the mobile phone is out of order. Our well-trained technicians will provide you the best service.

90 and 20 and 20 and 20 and 20 and 20 and 20 and 20 and 20 and 20 and 20 and 20 and 20 and 20 and 20 and 20 an

# **FCC Regulations**

# Conditions of Use

Operation of this TG9D mobile phone is subject to the following two conditions; (1) this device may not cause harmful interference, and (2) this device must accept any interference received, including interference that may cause undesired operation.

This TG9D mobile phone generates, uses and can radiate radio frequency energy and, if not installed and used in accordance with the instructions, may cause harmful interference to radio communications. If this device does cause harmful interference to radio or television reception, which can be determined by turning the device on and off, the user is encouraged to try to correct the interference by one or more of the following measures:

- 1). Reorient or relocate the receiving antenna.
- 2). Increase the distance between the device and receiver.
- 3). Connect the device into an outlet on a circuit different from that to which the receiver is connected.
- 4). Consult the dealer or an experienced radio/TV technician for help.

The radiated output power of this internal wireless radio is far below the FCC radio frequency exposure limits. Nevertheless, the wireless radio shall be used in such a manner that the radio is 2.5 cm or further from the human body. However, the user of wireless radios may be restricted in some places or situations, such as aboard airplanes. If you are unsure of restrictions, you are encouraged to ask for authorization before turning on the wireless radio. Several restrictions and cautions of using mobile phone are listed in the **Safety**.

# **FCC RF Exposure Information**

### *Read this information before using your handset*

In August 1996 the Federal Communication Commission (FCC) of the United States with its action in Report and Order FCC 96-326 adopted an updated safety standard for human exposure to radio frequency (RF) electromagnetic energy emitted by FCC regulated transmitters. Those guidelines are consistent with the safety standard previously set by both U.S and international standards bodies. The design of this phone complies with the FCC guidelines and these international standards.

Use only the supplied or an approved antenna. Unauthorized antennas, modifications, or attachments could impair call quality, damage the phone, or result in violation of FCC regulations.

Do not use the phone with a damaged antenna. If a damaged antenna comes into contact with the skin, a minor burn may result. Please contact your local dealer for replacement antenna.

#### **Body-worn Operation**

This device was tested for typical body-worn operations. To comply with FCC RF exposure requirements, a minimum separation distance of 0.6 inches (1.5 cm) must be maintained between the user's body and the handset, including the antenna. Third-party belt-clips, holsters, and similar accessories used by this device should not contain any metallic components. Body-worn accessories that do not meet these requirements may not comply with FCC RF exposure requirements and should be avoided.

#### *For more information about RF exposure, please visit the FCC website at www.fcc.gov*

#### 92 and 2012 and 2012 and 2012 and 2012 and 2012 and 2012 and 2012 and 2012 and 2012 and 2012 and 201